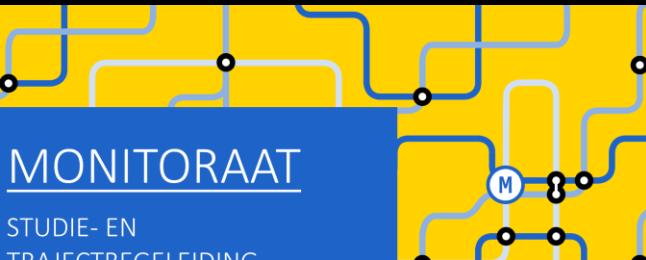

**STUDIE-EN TRAJECTBEGELEIDING** www.ugent.be/monitoraat

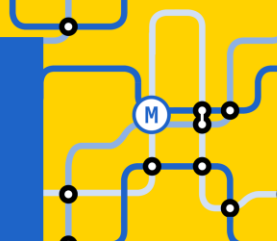

# Welkom (we starten zo dadelijk)

## Enkele afspraken:

- Demp je microfoon
- Vragen stellen kan
	- Tijdens de sessie via chat
	- Op het einde van de sessie via chat (of via micro)
	- Na deze sessie:
		- Voor korte vragen: telefonische consultatie of e-mail
		- Voor een bespreking van jouw persoonlijke situatie: plan een gesprek in bij Ann Maes of Willy Arts

# Online groepssessie: EW-TEW-HIR 'bissen' 1ste bachelor + GIT 1ste + 2<sup>de</sup> bachelor

## Inhoud van deze sessie

- Niet geslaagd: wat nu?
- Reflecteren is de sleutel tot succes!
- Types trajecten:
	- BIS
	- GIT
- Aan de slag!
	- STAP 1: Kies je opleiding en schrijf je in
	- STAP 2: Beslis over jouw curriculum
	- STAP 3: Registreer je voor groepslessen
- Verdere (individuele) begeleiding

#### Belangrijk om leerkrediet-saldo in het oog te houden!

Zonder voldoende leerkrediet kan je in Vlaanderen niet meer inschrijven aan een hogeschool of universiteit.

#### Hoe werkt het leerkrediet-systeem:

- Start hoger onderwijs: "rugzak" van 140 studiepunten leerkrediet
- Voor elk vak waarvoor men inschrijft zet men leerkrediet in (bij start van het academiejaar)
- Voor elk vak waarvoor men slaagt krijgt men de studiepunten leerkrediet terug
	- → Bonus: Voor de eerste 60 studiepunten waarvoor men slaagt krijgt men de studiepunten leerkrediet dubbel terug
- Voor elk vak waarvoor men niet slaagt, is men het leerkrediet op het einde van het academiejaar definitief "verloren"

Alle details: <https://www.ugent.be/student/nl/administratie/leerkrediet>

### Jouw leerkredietsaldo kan je consulteren via:

- "Mijn burgerprofiel" (website Vlaamse Overheid)

- OASIS

#### **STUDENT** Leerkrediet @ Links Je huidige leerkredietsaldo belaagt 148 studiepunten (datum ophalen leerkrediet: 13-08-2023).  $\rightarrow$  Startpagina Opgelet: Het vermelde leerkredietsatie is het meest recen ne saldo waarover we beschikken. → Studiekiezer Eventuele wijzigingen (bv. wijzigingen aan je curriculum, examenresultaten] sinds 13-08-2023 zijn nog niet in het saldo verwerkt.  $\rightarrow$  Ufora Je kan de stand van je leerkrediet ook bekijken op het studentenportaal van de Vlaamse overheid (www.studentenportaal.be).  $\rightarrow$  Onderwijs- en Meer info over het leerkrediet vind je op www.ugent.be/student/nl/administratie/leerkrediet. examenreglement  $\rightarrow$  Mijn kalender Actualiseer leerkrediet  $-$  Algemeen  $\rightarrow$  Inschrijven  $\rightarrow$  Examenresultaten  $\rightarrow$  Bijzonder statuut  $\rightarrow$  Jobstudent > Inschrijven voor UCT  $\rightarrow$  Sociale Dienst  $-$  Mijn Oasis  $\rightarrow$  Attesten  $\rightarrow$  Persoonsgegevens  $\rightarrow$  Contactgegevens  $\rightarrow$  Adres  $\rightarrow$  Contactpersonen  $\rightarrow$  Bankrekeningen  $\rightarrow$  Taalkennis

 $\rightarrow$  Leerkrediet Voorgeschied  $\rightarrow$  Medische gegevens

Verlies van leerkrediet

- Hoeft niet erg te zijn  $\rightarrow$  kan in veel gevallen nog opgebouwd worden in volgend academiejaar
- Overmacht?<https://www.ugent.be/student/nl/administratie/leerkrediet>
	- o kan aangevraagd worden voor elk vak waarop je AFWEZIG was op minstens één van de twee zittijden
	- o je moet wel overmacht kunnen bewijzen als reden voor jouw afwezigheid ( vb. medisch attest)
	- o Je kunt die overmachtsprocedure doorlopen tot 3 jaar terug in de tijd (dus het is niet dringend om dit meteen aan te vragen)

#### Bindende voorwaarde

• Zie vermelding op je puntenbriefje

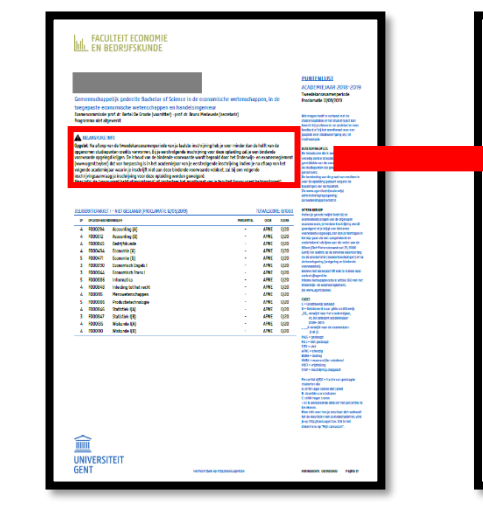

#### BELANGRIJKE INFO

Opgelet: Na afloop van de tweedekansexamenperiode van je laatste inschrijving heb je voor minder dan de helft van de opgenomen studiepunten credits verworven. Bij je eerstvolgende inschrijving voor deze opleiding zal je een bindende voorwaarde opgelegd krijgen. De inhoud van de bindende voorwaarde wordt bepaald door het Onderwijs- en examenreglement (www.ugent.be/oer) dat van toepassing is in het academiejaar van je eerstvolgende inschrijving. Indien je na afloop van het volgende academiejaar waarin je inschrijft niet aan deze bindende voorwaarde voldoet, zal bij een volgende inschrijvingsaanvraag je inschrijving voor deze opleiding worden geweigerd. Meer info: zie (www.ugent.be/studievoortgang) of contacteer het monitoraat van je faculteit (www.ugent.be/monitoraat).

#### Bindende voorwaarde =

- bij verderzetting van dezelfde opleiding slagen voor minstens ALLE resterende 1<sup>ste</sup> bachelorvakken (met uitzondering van 8 studiepunten)
- indien men ook een combinatie maakt van resterende  $1^{ste}$  bachelorvakken met  $2^{de}$ bachelorvakken, dan moet men ook slagen voor minstens 50% van het totale aantal studiepunten van die 1ste en 2de bachelorvakken

#### Indien niet voldaan aan bindende voorwaarde ➔ weigering tot inschrijving

- Zie vermelding op je puntenbriefje
- Weigering tot inschrijving = verplichting tot andere studiekeuze

### Overmacht bij bindende voorwaarde of weigering tot inschrijving?

<https://www.ugent.be/student/nl/administratie/studievoortgang/overzicht.htm>

## Reflecteren is de sleutel tot succes!

#### Leer uit de feedback van je lesgevers + stel jezelf een aantal vragen:

- Heb ik voldoende gestudeerd? ➔ betere studieplanning en werkhouding nodig
- Heb ik een efficiënte studiemethode? → experimenteer met technieken, vraag eventueel hulp aan het monitoraat of ga naar de sessies van de studentenpsychologen
- Is mijn interesse en motivatie groot genoeg om het beter aan te pakken in de toekomst? ➔ bekijk alternatieve studierichtingen

#### - …

#### Conclusie:

- Ik verander van opleiding:
	- Binnen dezelfde faculteit (vb. naar bachelor HW of naar bachelor BPM) => volg de sessie voor studieveranderaars binnen onze faculteit
	- Buiten deze faculteit (naar andere UGent-faculteit of naar andere school) => neem meteen contact op met je nieuwe opleiding zodat je zo snel mogelijk informatie hebt over vrijstellingen, inschrijving,…
- Ik blijf in deze opleiding ➔ verneem verder in deze sessie alles over mogelijke trajecten

## Mogelijke trajecten: GIT versus 'bissen'

- Wie minstens 1 credit (of vrijstelling) behaalde in het 1<sup>ste</sup> bachelorjaar in 2022-2023 (of eerder) kan een GIT-traject doen. Een GIT-traject betekent dat je resterende vakken van 1<sup>ste</sup> bachelor combineert met vakken van 2<sup>de</sup> bachelor.
	- Let op: een GIT opnemen is géén verplichting. Zo'n traject brengt ook valkuilen met zich mee!
	- **→** les- en examenoverlap
	- **→** tekort aan voorkennis
	- → te veel hooi op je vork (zeker in geval van bindende voorwaarde riskant)
	- ➔ ….

→ Heb je nog heel veel 1<sup>ste</sup> semestervakken van 1<sup>ste</sup> bachelor af te werken, stel een GIT dan uit tot bij de start van het 2<sup>de</sup> semester, zodat je dan al weet of je op goede weg bent na de resultaten van de januari-examens.

• Wie geen enkele credit behaalde in het 1ste bachelorjaar kan geen GITtraject doen en kan in 2023-2024 dus enkel kiezen voor 'bissen'.

# Curriculum-regels bij een GIT

- Minimumvoorwaarde: je hebt reeds minstens 1 credit of vrijstelling behaald in 1ste bachelor (zo niet, dan mag je geen vakken van 2<sup>de</sup> bachelor opnemen)
- Aantal op te nemen studiepunten:
	- Geen minimum
	- Maximum 72 studiepunten voor studenten die in 2022-2023 al geslaagd zijn voor minstens 50% van hun opgenomen studiepunten in 1ste bachelor (= studenten zonder bindende voorwaarde)
	- Maximum 60 studiepunten voor studenten die in 2022-2023 niet geslaagd waren voor minstens 50% van hun opgenomen studiepunten (= studenten met bindende voorwaarde)
- Je vult jouw curriculum van onderuit in (dus geen vakken van 1<sup>ste</sup> bachelor overslaan om zo meer van 2<sup>de</sup> bachelor te kunnen opnemen)
- Er is geen verplichte volgtijdelijkheid (m.a.w. je mag Frans II opnemen als je nog niet geslaagd bent voor Frans I, je mag Wiskunde II opnemen als je nog niet geslaagd bent voor Wiskunde I,…).

Er is uiteraard wel aanbevolen volgtijdelijkheid! ➔ bekijk info over voorkennis in de studiefiches van de vakken

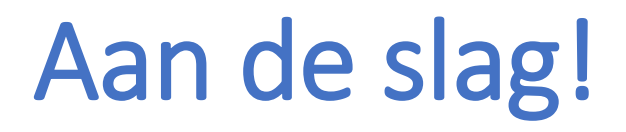

STAP 1: Kies je opleiding (EW-TEW-HIR) en schrijf je in

STAP 2: Beslis over jouw curriculum

STAP 3: Registreer je voor groepslessen

(oefeningenlessen en taalvakken worden opgesplitst in groepen)

BELANGRIJK!

Stap 1, 2 en 3 moeten NIET noodzakelijk op hetzelfde moment gebeuren.

#### Inhoudelijke en praktische informatie over de opleidingen EW, TEW en **HIR**

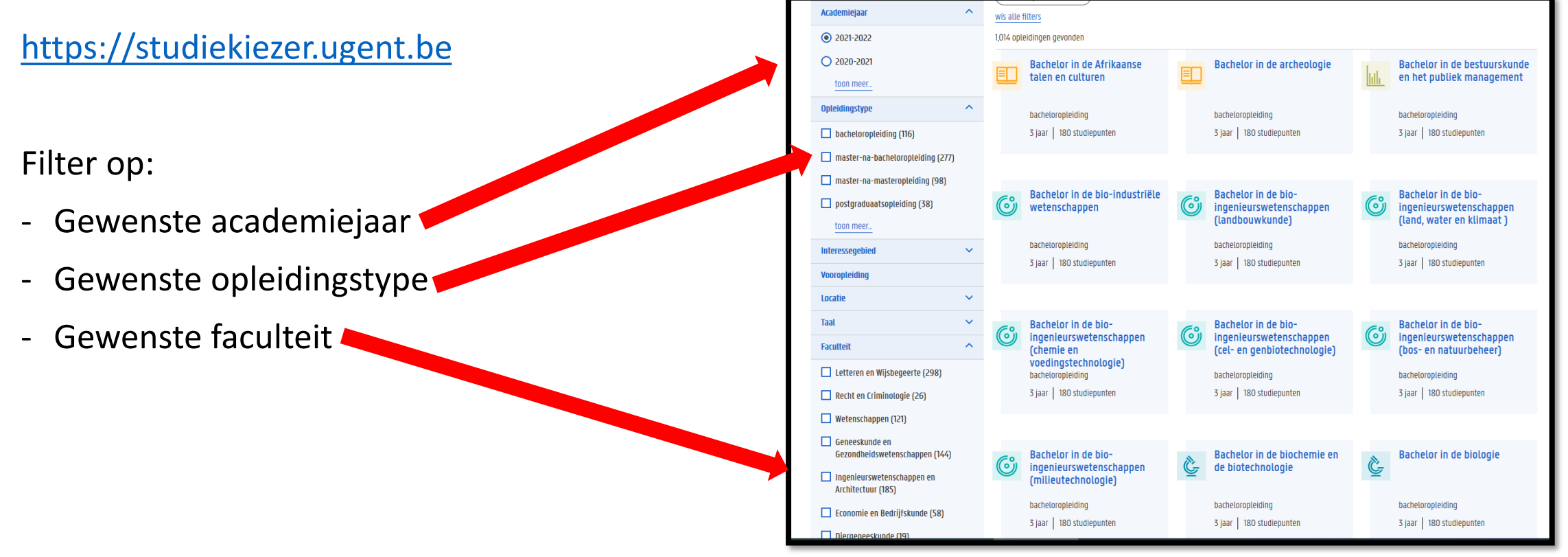

#### Inhoudelijke en praktische informatie over de opleidingen EW, TEW en HIR

[https://studiekiezer.ugent.be](https://studiekiezer.ugent.be/)

**Belangrijk voor het maken van je studiekeuze!** Bekijk ook al de inhoud van de vakken in het verdere traject (3<sup>de</sup> bachelor, master,...). Enkel zo krijg je zicht op de hele opleiding EW, TEW en/of HIR om zeker de juiste keuze te maken.

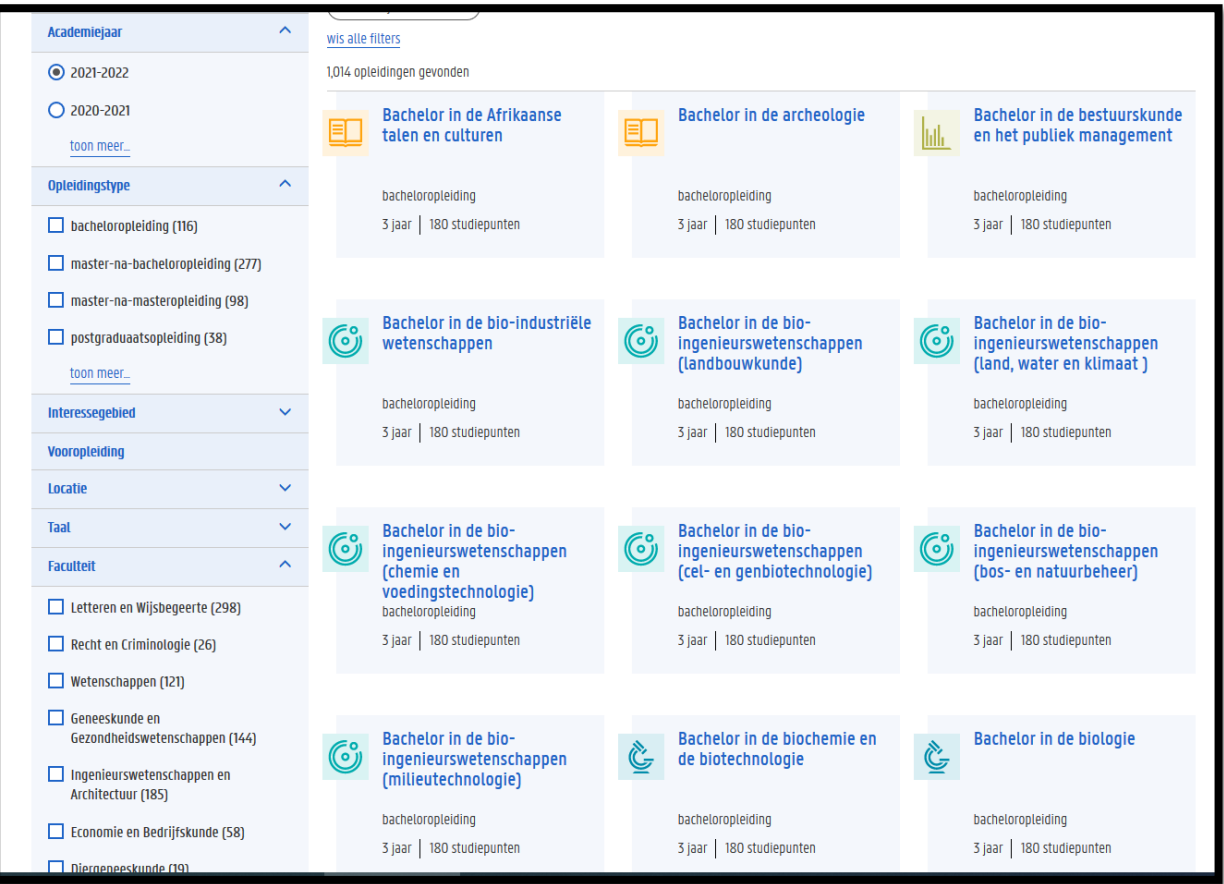

info over:

- …

Inhoudelijke en praktische informatie over de opleidingen EW, TEW en HIR

**STUDIEKIEZER UNIVERSITEIT GENT** semesterverdeling Opleidingen > Bachelor of Science in de economische wetenschappen Bachelor of Science in de economische Schrijf je in! lıllı wetenschappen **bacheloropleiding** ⊙ 3 jaar 180 studiepunten Dit is een brede opleiding die de werking van de globale economie bestudeert. Waar de toegepaste economische wetenschappen eerder de 'binnenkant' van het bedrijf bestudeert, gaat de aandacht hier **O** Faculteit Economie en Bedrijfskunde naar de 'buitenkant': de sociaaleconomische of maatschappelijke omgeving waarin de bedrijver **4** Brochure downloaden opererer contact Bekijk studiefiches voor Over de opleidi Programma Informeer je Vint van start **Verder studeren** Lesroosters因afdruk programma v16 因 lesrooster 1ste semester 因 lesrooster 2de semester Eerste jaar (versie 16) - vakinhoud Algemene opleidingsonderdelen - voorkennis **Cursus MTI Semeste** Taal **Lesgever SP** Economie (A) **Koen Schoors**  $\overline{A}$ sem 1 soort examen Economie (B) sem<sub>2</sub> **Koen Schoors** Accounting (A)  $1$  sem  $1$ Patricia Everaert - groepswerk of niet Accounting (B)  $1$  sem  $2$ Patricia Everaer nl. Bedrijfskunde 1 sem 2 Mirjam Knockaert Wiskunde I(A) sem 1 Joris Van der Jeugt Wiskunde I(B) Joris Van der Jeugt  $1$  sem  $2$ Statistiek I(A)  $1$  sem  $1$ **David Vyncke** Statistiek I(B)  $1$  sem  $2$ **David Vyncke** formatic sem :

Informatie over inschrijven op OASIS (met instructiefilmpje)

<https://www.ugent.be/eb/nl/student/curriculuminfo/curriculum/overzicht.htm>

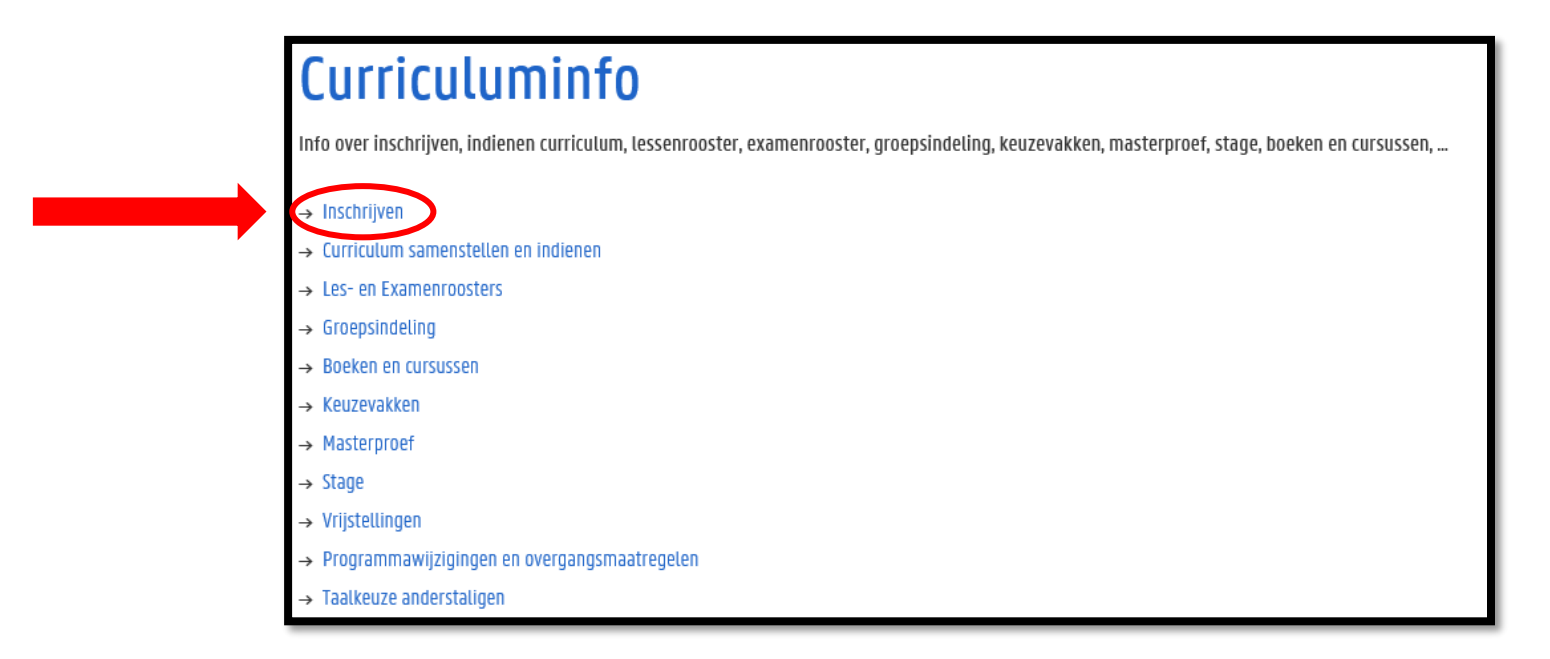

Periode: 15 september  $\rightarrow$  30 september

Neem je tijd om alles uit te zoeken!

Nu tijd investeren in het maken van keuzes is tijdswinst doorheen het academiejaar

#### Maak je persoonlijke keuzes!

Jouw capaciteiten + jouw voorkeuren zijn anders dan die van medestudenten

#### De perfecte GIT-formule bestaat niet!

Maak keuzes op basis van prioriteiten die jij belangrijk vindt:

- Hoe belangrijk vind jij het om naar de les te gaan? We moedigen uiteraard aan om opnieuw naar de les te gaan van vakken die je moet 'bissen', maar dit kan je selectie van vakken uit 2<sup>de</sup> bachelor beperken omwille van lesoverlap
- Hoe belangrijk vind je voorkennis? Bijv.: wil je het risico nemen om Wiskunde II op te nemen als je nog niet geslaagd bent voor Wiskunde I?

 $\bullet$ 

#### Het is mogelijk om jouw vastgelegde GIT-traject nog aan te passen doorheen het academiejaar!

- Wijzigingen m.b.t. 1ste semestervakken en jaarvakken: 14 november
- Wijzigingen m.b.t. 2de semestervakken: 29 februari

### Informatie over jouw specifieke traject binnen de opleiding die je kiest:

<https://www.ugent.be/eb/nl/student/curriculuminfo/curriculum/curriculumsamenstellen>

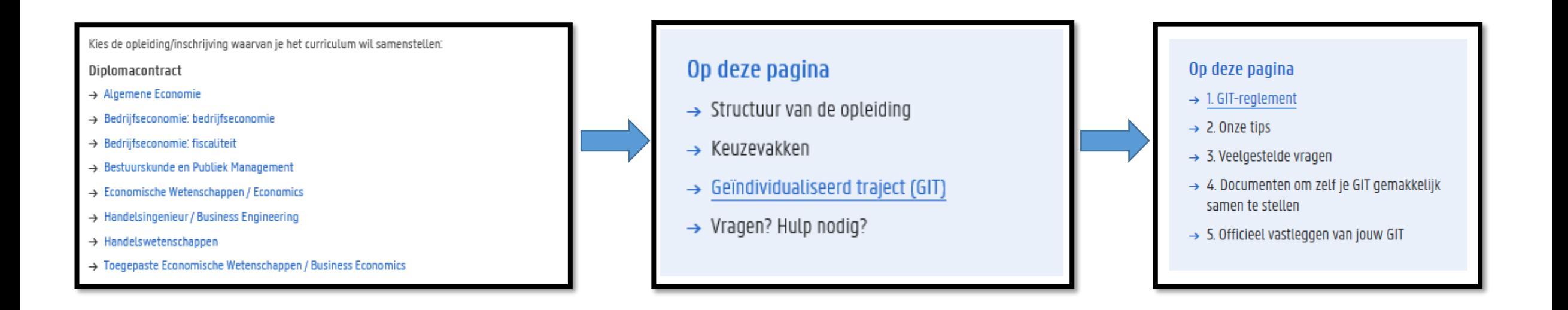

### Gebruik de werkdocumenten op onze website:

<https://www.ugent.be/eb/nl/student/curriculuminfo/curriculum/curriculumsamenstellen>

- excel-overzicht per opleiding waarin je zelf vakken kunt selecteren en de studiepunten automatisch opgeteld worden – hiermee krijg je ook een idee van de belasting per semester.
- Blanco lesrooster: vul zelf de lessen die je wil volgen in op een blanco lesrooster zodat je zicht krijgt op jouw weekplanning

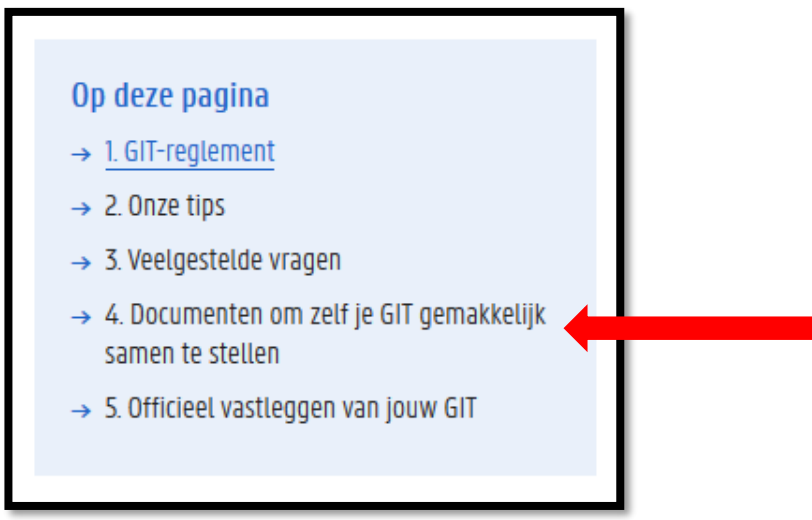

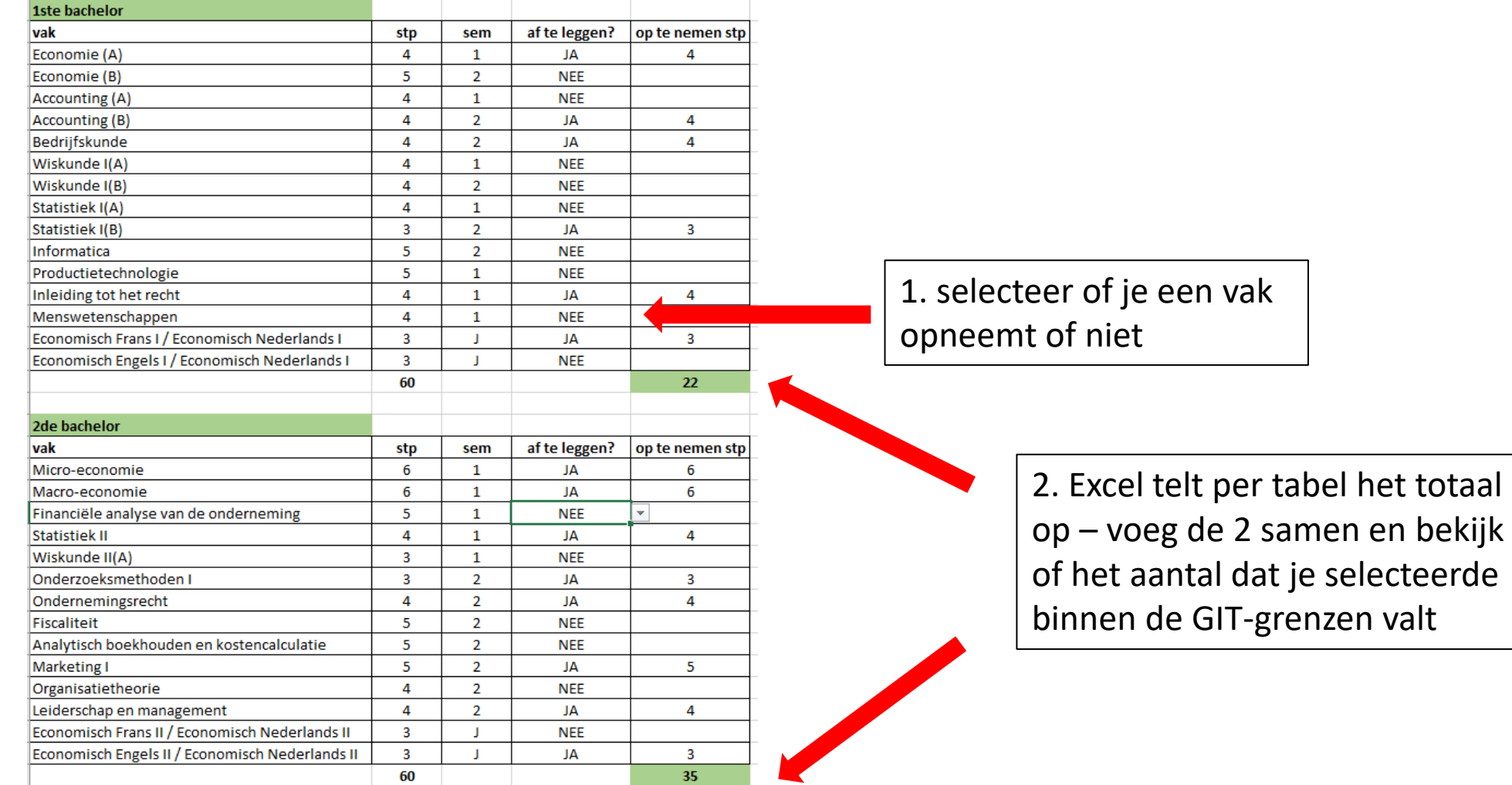

- Puzzelen met lesroosters!
	- Via de Studiekiezer
		- [https://studiekiezer.ugent.be](https://studiekiezer.ugent.be/)

Enkel per modeltraject-jaar te bekijken

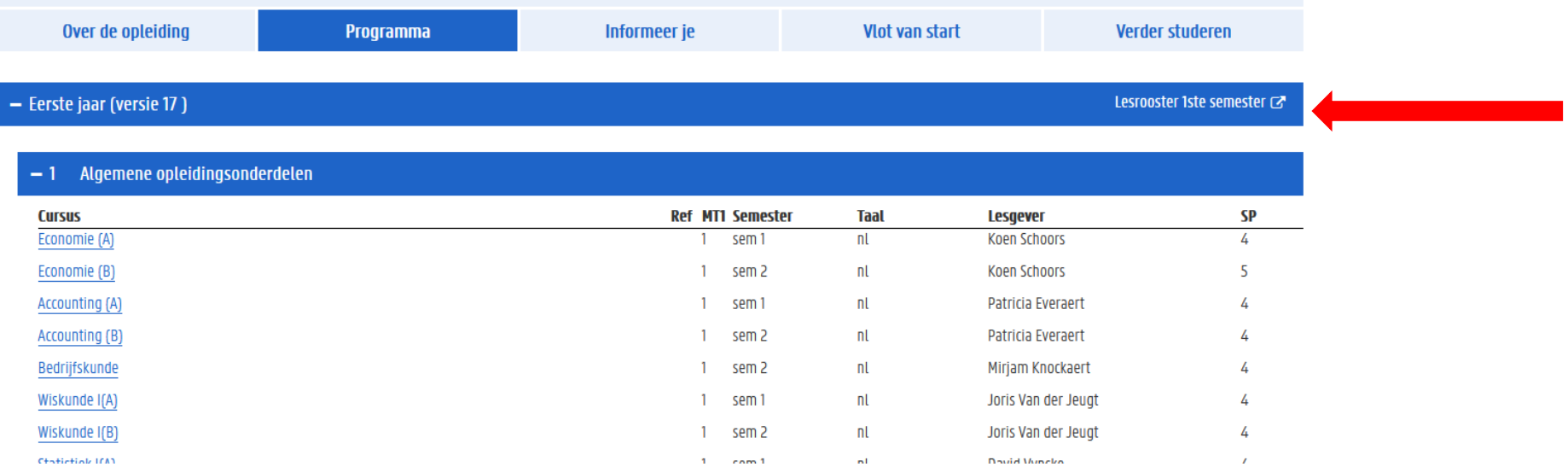

- Puzzelen met lesroosters!
	- Via de Studiekiezer:

[https://studiekiezer.ugent.be](https://studiekiezer.ugent.be/) Enkel per modeltraject-jaar te bekijken

• Via onderstaande TimeEdit-link:

<https://cloud.timeedit.net/ugent/web/guest>

Je kunt zelf vakken uit verschillende modeltrajecten samen zetten

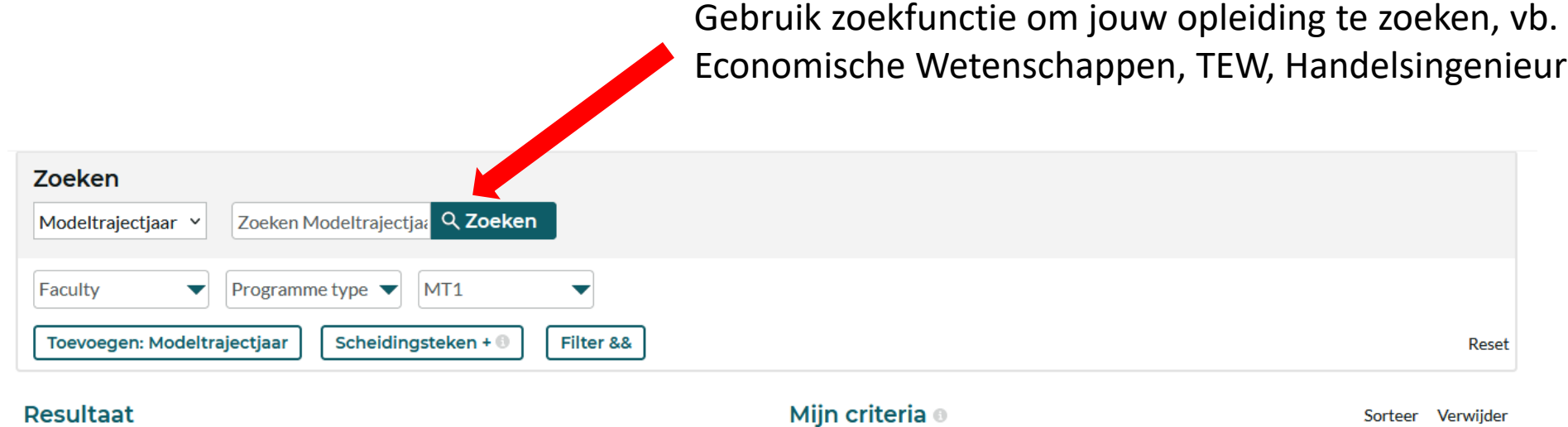

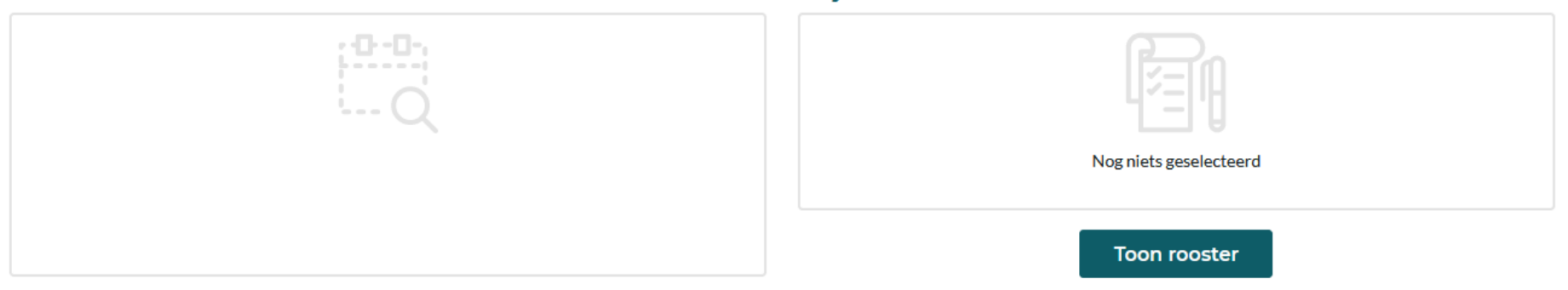

Zoeken nische Wetenschappen Q Zoeken Modeltrajectjaar v Faculty Programme type  $\blacktriangledown$ MT1  $\overline{\mathbf{v}}$  $\overline{\phantom{a}}$ Toevoegen: Modeltrajectiaar Scheidingsteken + 0 Filter && Reset Mijn criteria ® Resultaat Sorteer Verwiider BSc economische wetenschappen, 2022, 1 BSc economische wetenschappen, 2022, 2 BSc economische wetenschappen, 2022, 3 EduMSc economie: economische wetenschappen, 2022, 1 EduMSc economie: economische wetenschappen, 2022, 1 Nog niets geselecteerd EduMSc economie: economische wetenschappen, 2022, 2 EduMSc economie: toegepaste economische wetenschappen, 2022, 1 EduMSc economie: toegepaste economische wetenschappen, 2022, 1 **Toon rooster** EduMSc economie: toegepaste economische wetenschappen, 2022, 2 Voeg alles toe

Klik de modeltrajectjaren aan waarvan jij lesroosters wil bekijken

lesrooster te zienZoeken mische wetenschappen Q Zoeken Modeltrajectjaar v Faculty Programme type  $\blacktriangledown$  $MT1$  $\overline{\mathbf{v}}$  $\overline{\mathbf{v}}$ Scheidingsteken + 0 Toevoegen: Modeltrajectiaar Filter && Reset **Resultaat** Mijn criteria ® Sorteer Verwiider  $\times$ BSc economische wetenschappen, 2022, 1 BSc economische wetenschappen, 2022, 1  $\times$ BSc economische wetenschappen, 2022, 2 BSc economische wetenschappen, 2022, 3 EduMSc economie: economische wetenschappen, 2022, 1 EduMSc economie: economische wetenschappen, 2022, 1 EduMSc economie: economische wetenschappen, 2022, 2 EduMSc economie: toegepaste economische wetenschappen, 2022, 1 EduMSc economie: toegepaste economische wetenschappen, 2022, 1 **Toon rooster** EduMSc economie: toegepaste economische wetenschappen, 2022, 2 Voeg alles toe

De verschillende modeltrajectjaren die jij aanklikte verschijnen in het vak aan de rechterkant, klik op 'toon rooster' om het

Per week krijg je dan een overzicht van alle vakken die in de modeltrajectjaren die jij selecteerde georganiseerd worden.

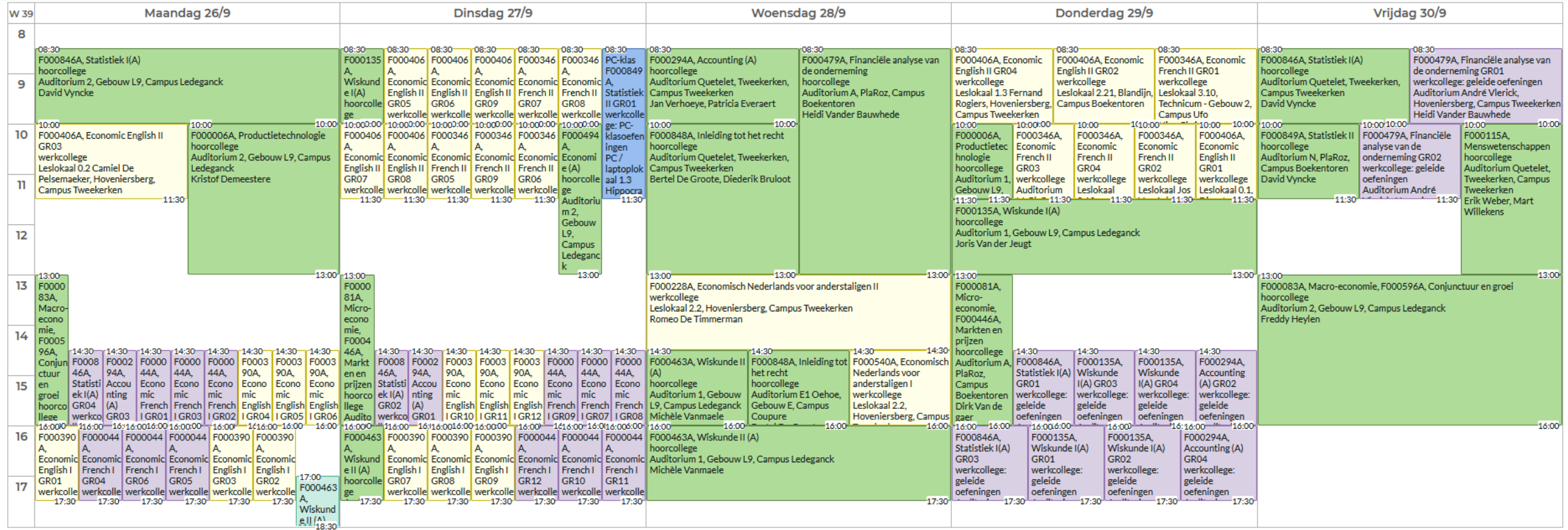

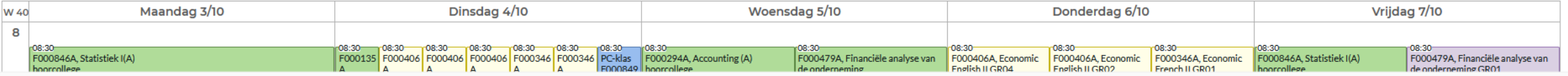

Gebruik rechts bovenaan de 'filter' om enkel vakken en/of groepen te selecteren die jij wenst te zien in het rooster. Op die manier krijg je een vereenvoudigde versie te zien.

Via de knop 'aanpassen' kan je ervoor opteren om een niet-grafische weergave te zien, maar wel een weergave in lijst-vorm.

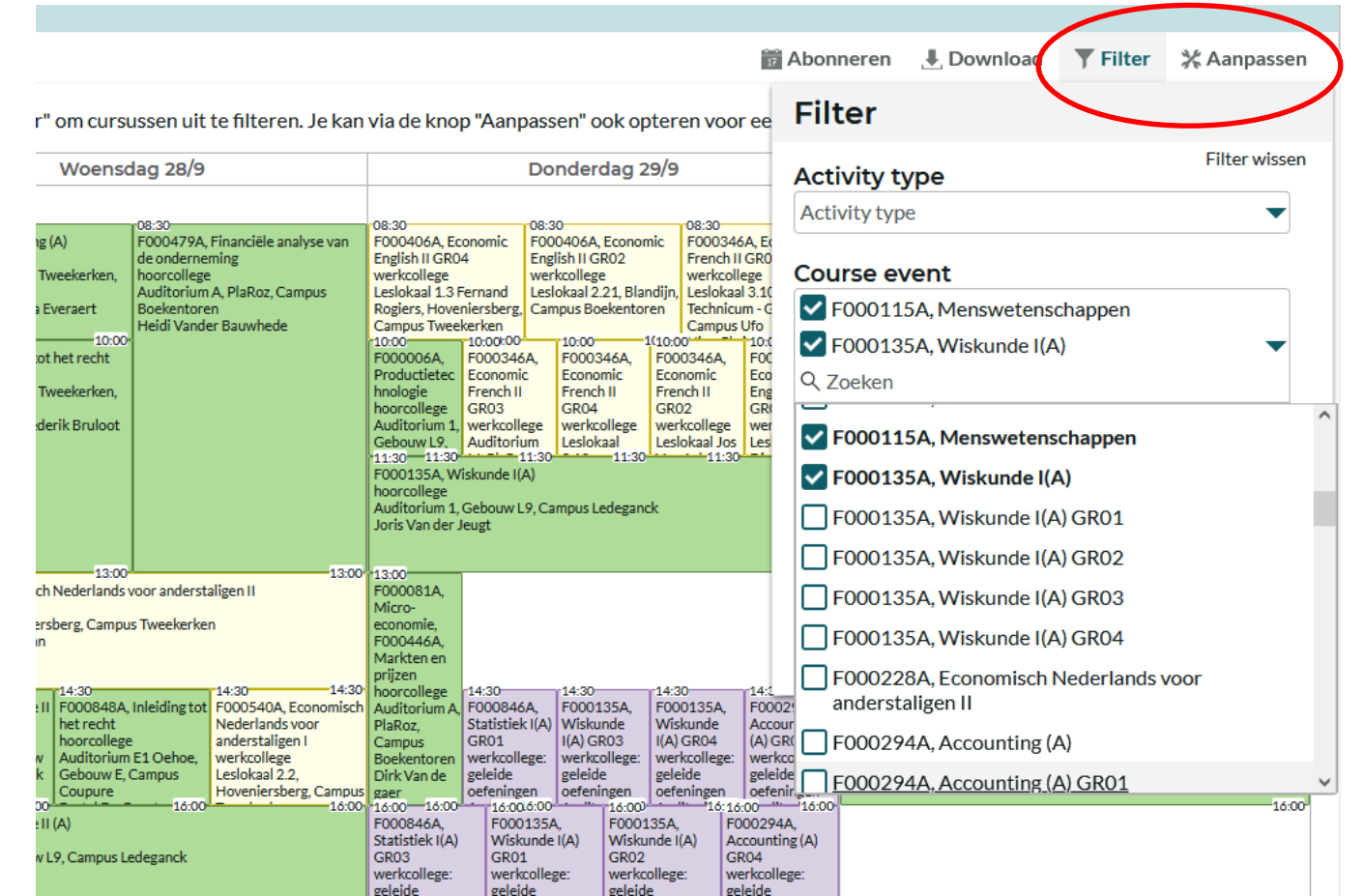

Soms is lesoverlap onvermijdelijk als je toch een goed gevuld curriculum wil opnemen ➔ probeer te zoeken naar oplossingen:

- wissel lessen af: neem de ene week deel aan het 1<sup>ste</sup> bachelorvak en de andere week aan het 2<sup>de</sup> bachelorvak
- Vraag lesnotities op bij medestudenten die wel in de les aanwezig kunnen zijn

 $\cdots$ 

Wat met examenoverlap?

Je kunt examenoverlap vermijden door bij de samenstelling van jouw GIT rekening te houden met de examenroosters.

- Examenroosters 1<sup>ste</sup> semester zullen bij de start van het academiejaar bekend zijn
- Examenroosters 2<sup>de</sup> semester zullen ook nog vóór aanvang van het 2<sup>de</sup> semester bekend zijn

<https://www.ugent.be/eb/nl/student/curriculuminfo/les-en-examenrooster/overzicht.htm>

Examenoverlap (= 2 examens op dezelfde datum)

- Voorrang geven aan 1<sup>ste</sup> bachelorvak
- Examenverplaatsing aanvragen bij lesgever van het 2 de bachelorvak

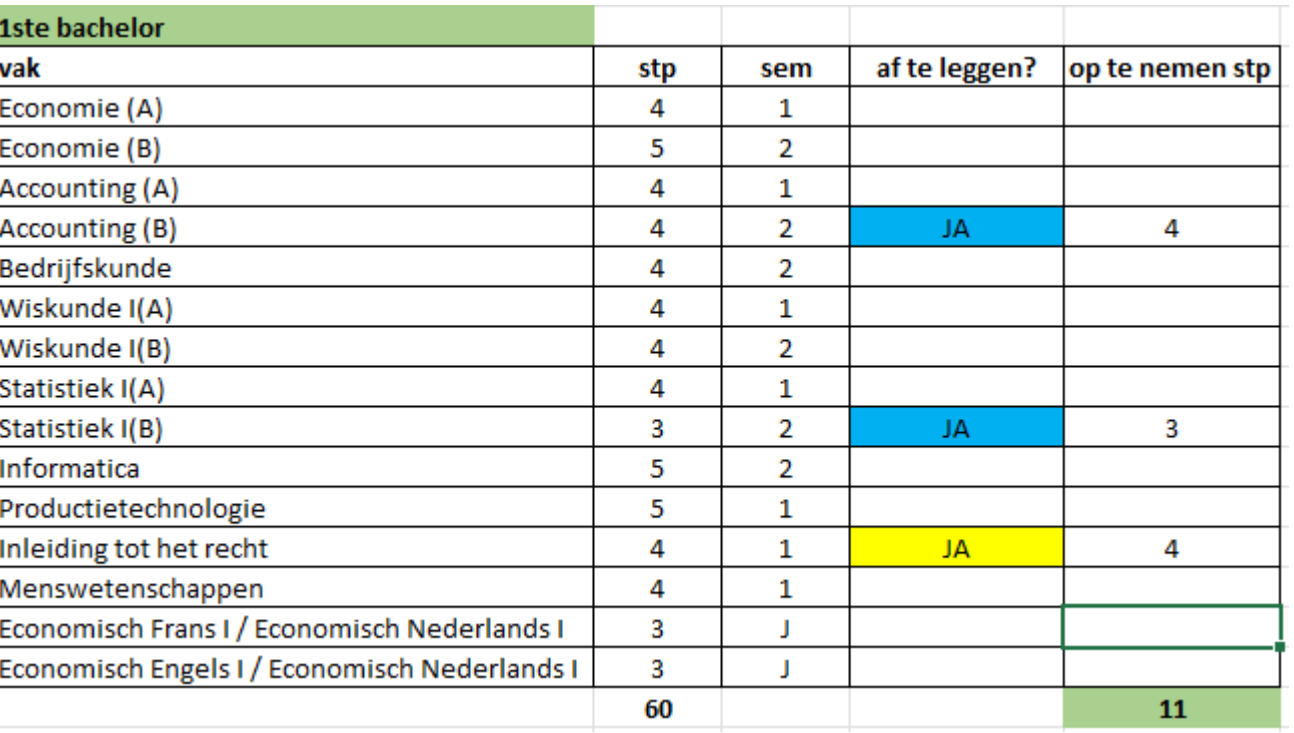

#### Situatie:

VOORBEELDTRAJECT 1

- student was voor 49 stp geslaagd in 1<sup>ste</sup> bac en komt dus in aanmerking om binnen het max. van 72 studiepunten de volledige 2<sup>de</sup> bachelor erbij te nemen
- er is echter wel een onevenwicht in de semesterverdeling van de 'bis'-vakken, nl. 1 vak in sem 1 (geel) en 2 vakken in sem 2 (blauw)
- Een aantal hoofdvakken werden niet volledig gehaald (vb. wel Accounting A maar niet Accounting B, wel Statistiek A maar niet Statistiek B)

### STAP 2: Beslis over jouw curriculum VOORBEELDTRAJECT 1

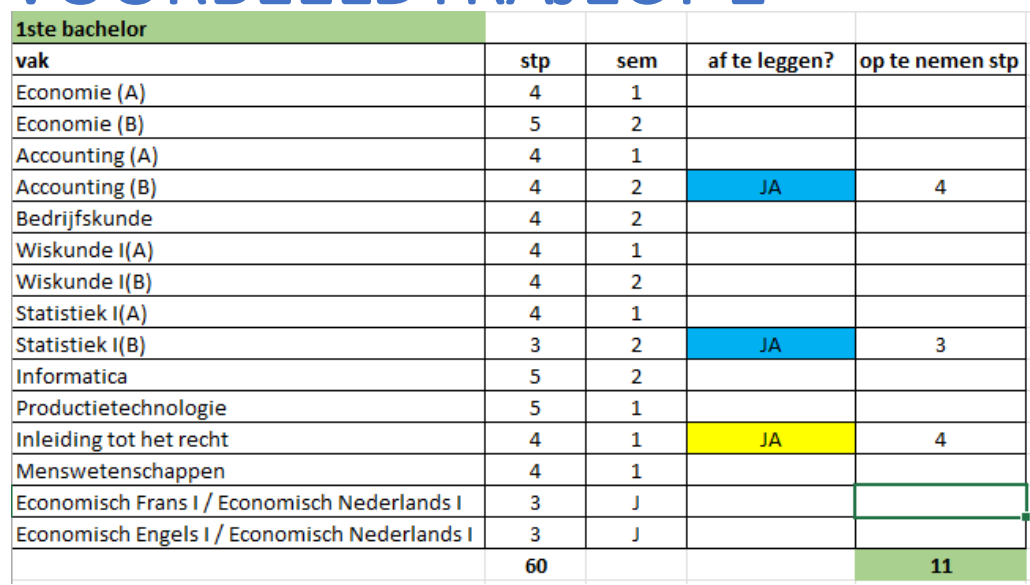

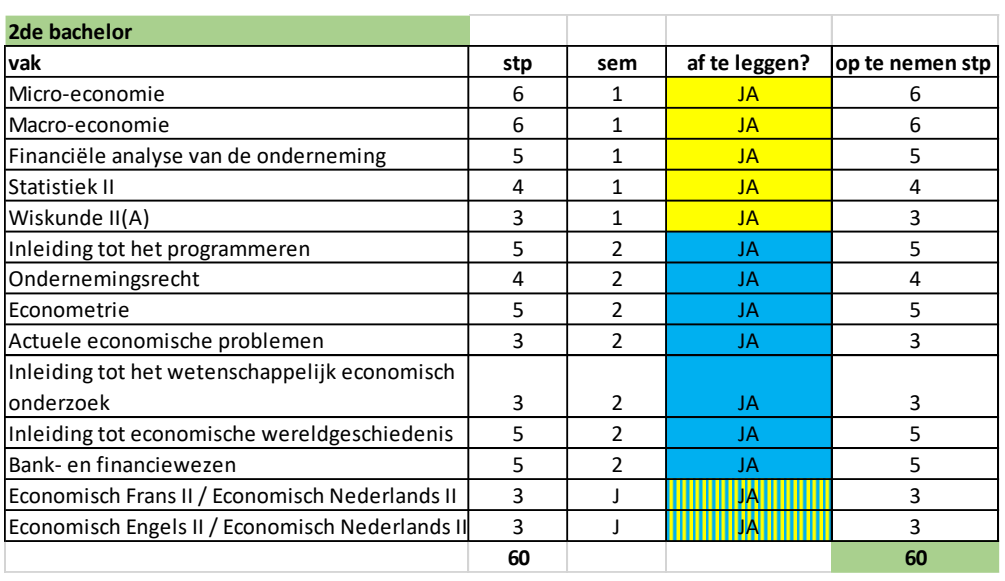

Mogelijkheid 1: student neemt er de volledige 2<sup>de</sup> bachelor bij om zo vanaf 2024-2025 terug op modeltraject te komen

- Student neemt alles van 2<sup>de</sup> bachelor op, ook al is de aanbevolen voorkennis voor Statistiek II en Financiële analyse van de onderneming niet behaald. Hierdoor zijn er 6 vakken in sem 1 (geel), 9 vakken in sem 2 (blauw) en 2 jaarvakken (geel-blauw). Dit vergt een grote motivatie, een goed organisatietalent en veel discipline. Het is immers niet evident om 71 stp in 1 academiejaar af te werken.
- Stel: deze student heeft na de januari-examens al voor 4 vakken herexamens opgelopen ➔ student kan beslissen om het GIT-traject te verkleinen en dus nog uit te schrijven voor 2<sup>de</sup> semestervakken om zo de druk op de juni-examens te verlagen en dus risico op extra herexamens te minimaliseren.

### STAP 2: Beslis over jouw curriculum VOORBEELDTRAJECT 1

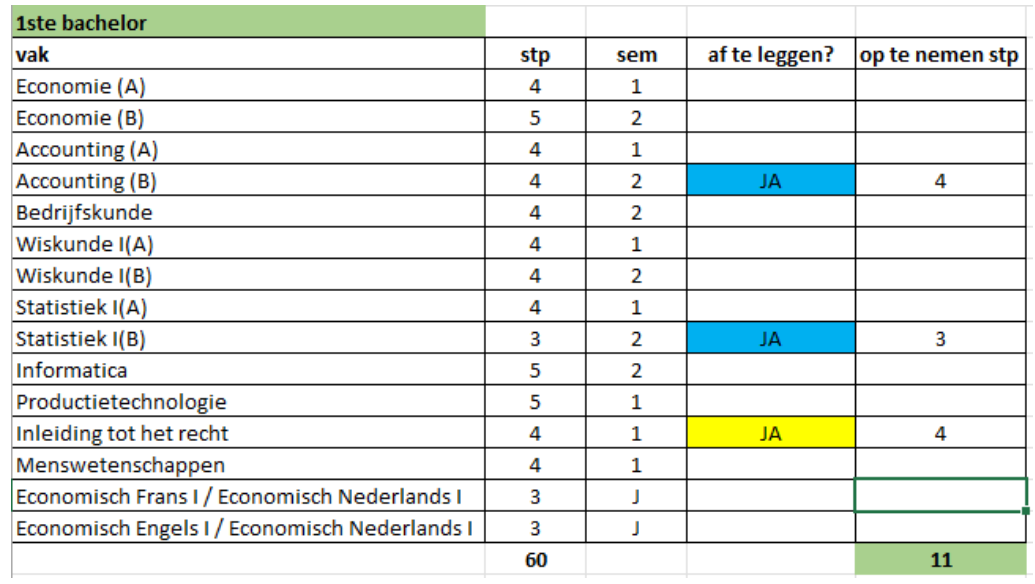

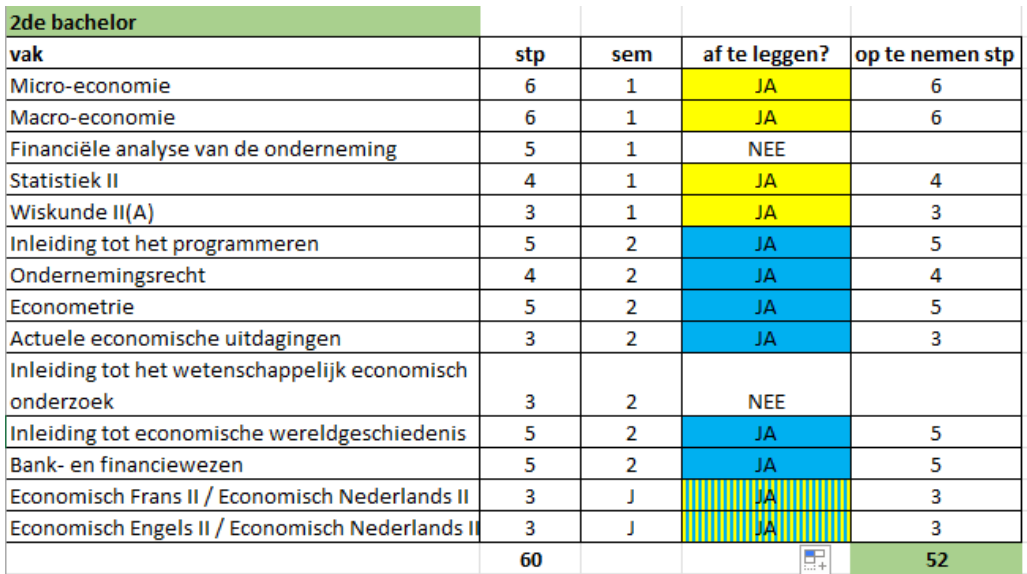

Mogelijkheid 2: student kiest voor een voorzichtiger GIT-traject van 63 studiepunten

- Hierdoor wordt 1 van de 2 volgtijdelijkheidsproblemen opgelost omdat student wel nog steeds Statistiek II opneemt, maar geen Financiële analyse van de onderneming meer.
- Hierdoor kan de studielast wat meer gespreid worden over 2023-2024 + 2024-2025 en kan de student wel nog steeds in 3 jaar het bachelordiploma behalen. Concreet: GIT van 63 stp in 2023-2024 + GIT van 68 stp in 2023-2024 (waarbij er in elk semester 1 vak uit 2<sup>de</sup> bachelor bovenop de volledige 3<sup>de</sup> bachelor komt, dus evenredigere semesterverdeling in 2024-2025).

### VOORBEELDTRAJECT 2

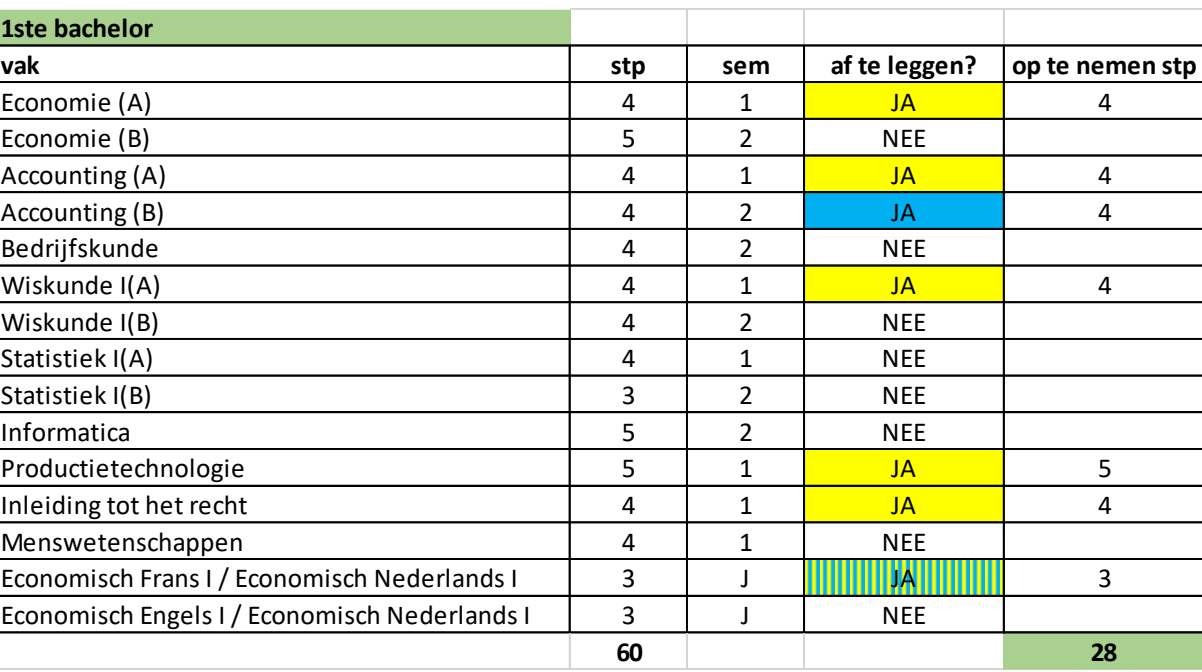

#### Situatie:

- student was voor 32 stp geslaagd in 1<sup>ste</sup> bac en kan bijgevolg een GIT doen, maar volledige 2<sup>de</sup> bachelor erbij nemen kan niet (want max. 72 studiepunten in totaal)
- er is onevenredigheid in de semesterverdeling van de 'bis'-vakken, nl. 5 vakken in sem 1 (geel), 1 vak in sem 2 (blauw) en 1 jaarvak (geel-blauw)
- Een aantal hoofdvakken werden niet volledig gehaald (vb. wel Economie A maar niet Economie B, wel Wiskunde A maar niet Wiskunde B,…)

### STAP 2: Beslis over jouw curriculum VOORBEELDTRAJECT 2

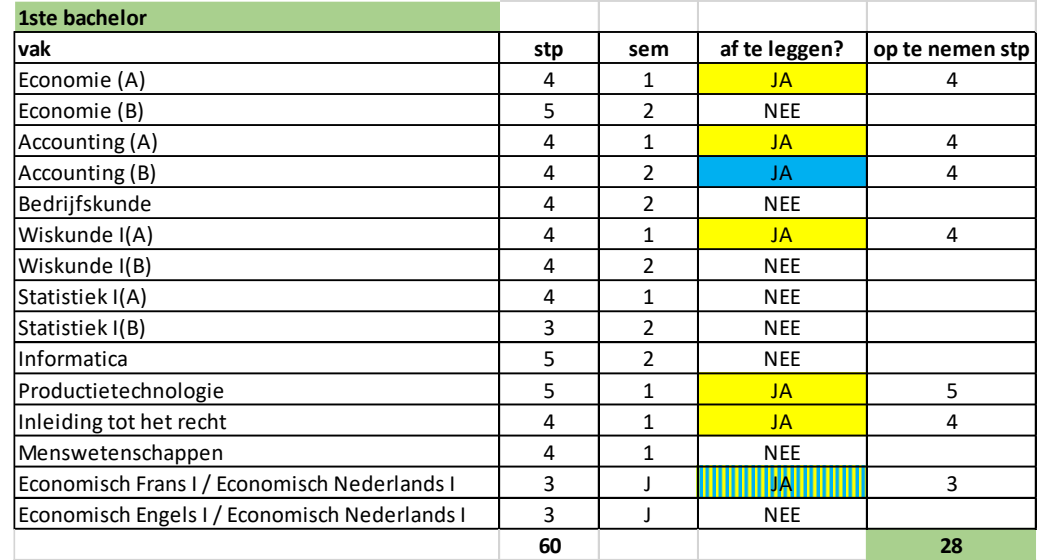

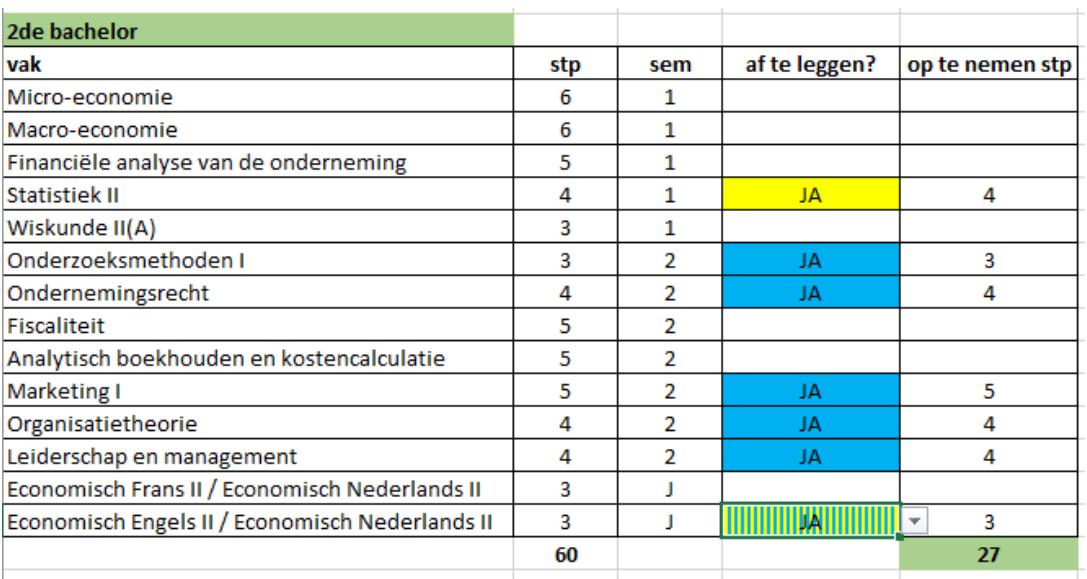

#### Mogelijk GIT-traject:

- Vooral vakken kiezen in sem 2, zodat er wat meer evenwicht komt in de verdeling per semester
- Vooral vakken kiezen waarop niet verder gebouwd wordt (vb. geen wiskunde II want nog niet geslaagd voor Wiskunde I, nog geen Financiële analyse want nog niet geslaagd voor Accounting,…)
- Niet teveel hooi op de vork nemen, want slagen voor het max. van 72 stp zal wellicht niet haalbaar zijn gezien het feit dat in 2022-2023 slechts 32 stp werden behaald. In dit voorbeeld neemt de student 55 stp op.

#### VOORBEELDTRAJECT 3

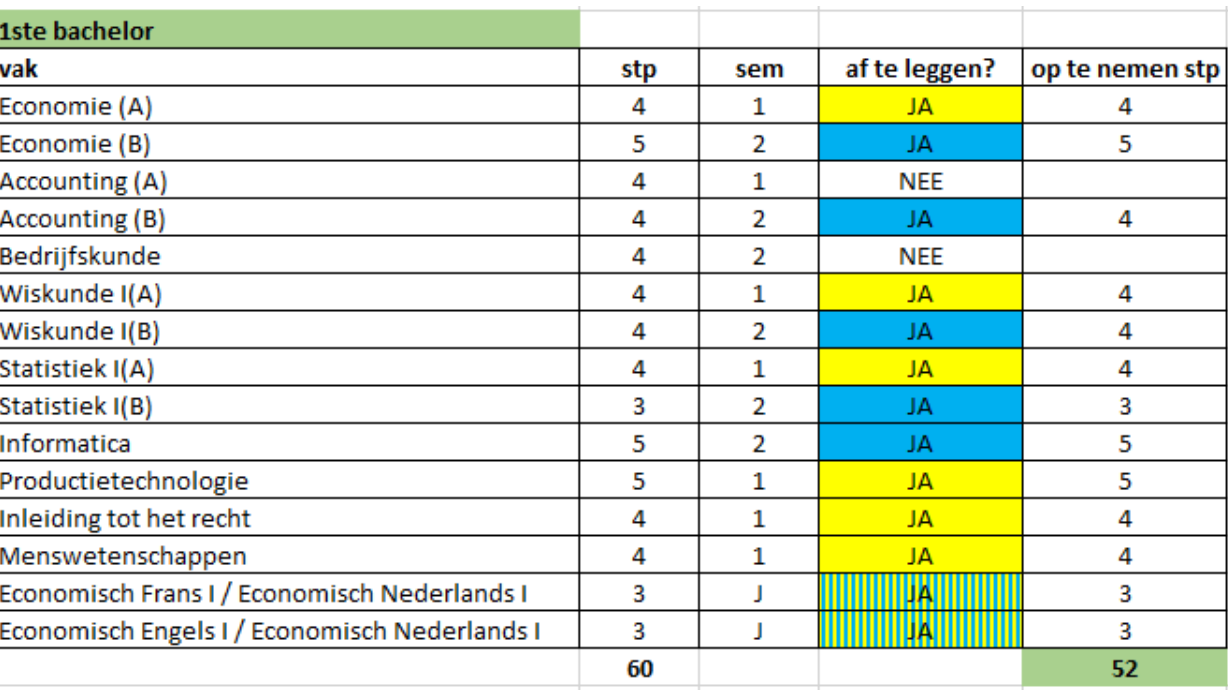

#### Situatie:

- student was voor 8 stp geslaagd in 1<sup>ste</sup> bac wat in principe voldoende is om een GIT te doen, maar wat wel riskant is
- GIT-grens is beperkt tot 60 studiepunten, want in 2022-2023 niet geslaagd voor minstens 50% van de 1<sup>ste</sup> bachelorvakken
- Wat de hoofdvakken betreft is er geen basis verworven (bij bijna alle hoofdvakken moet het A- en B-deel nog afgewerkt worden, behalve bij Accounting A)  $\rightarrow$  geen goede basis qua begincompetenties voor  $2^{de}$  bachelorvakken

### STAP 2: Beslis over jouw curriculum VOORBEELDTRAJECT 3

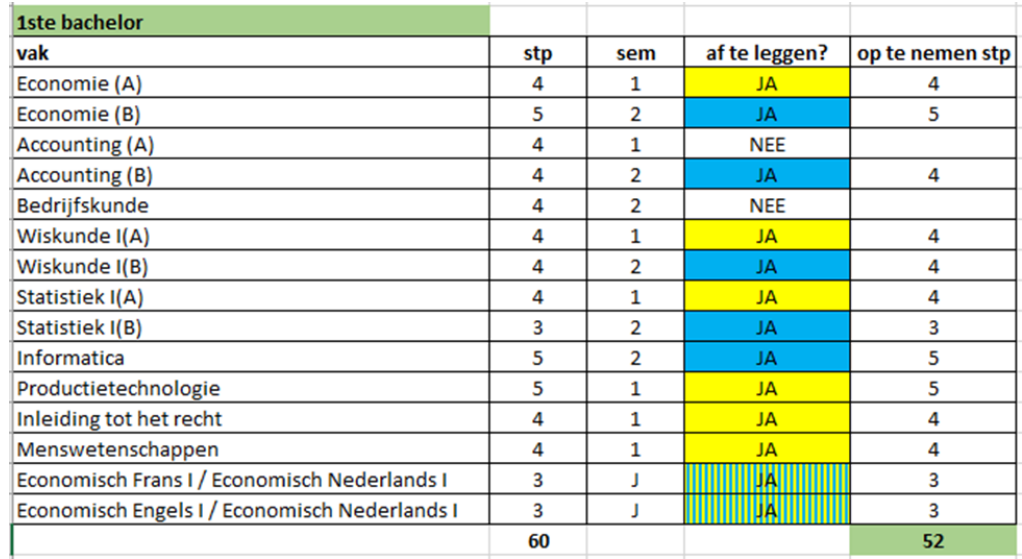

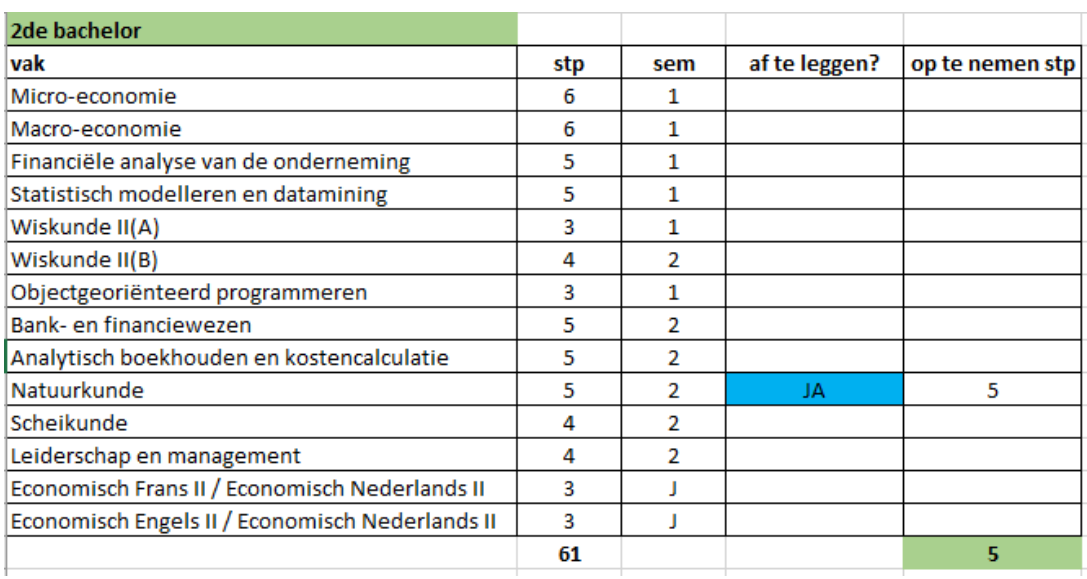

#### Mogelijk GIT-traject:

- In dit voorbeeld kiest de student ervoor om bij start van het academiejaar nog geen GIT op te nemen en enkel in te schrijven voor de 52 resterende studiepunten van 1<sup>ste</sup> bachelor. Reden: alle 1<sup>ste</sup> semestervakken van 2<sup>de</sup> bachelor HIR bouwen verder op voorkennis die nog niet verworven is.
- Na succesvolle januari-examens beslist de student wat meer risico te nemen in het 2<sup>de</sup> semester, want er zijn nog geen of weinig herexamens opgelopen tot nu toe. Student beslist om bijkomend in te schrijven voor Natuurkunde omdat dit bijv. goed in het lesrooster van 1<sup>ste</sup> bachelor past en omdat dit een wetenschapsvak is wat de student in staat stelt al even te proeven van die kant van de richting HIR.

### Registreer jouw curriculum officieel in OASIS (met instructiefilmpje)

<https://www.ugent.be/eb/nl/student/curriculuminfo/curriculum/overzicht.htm>

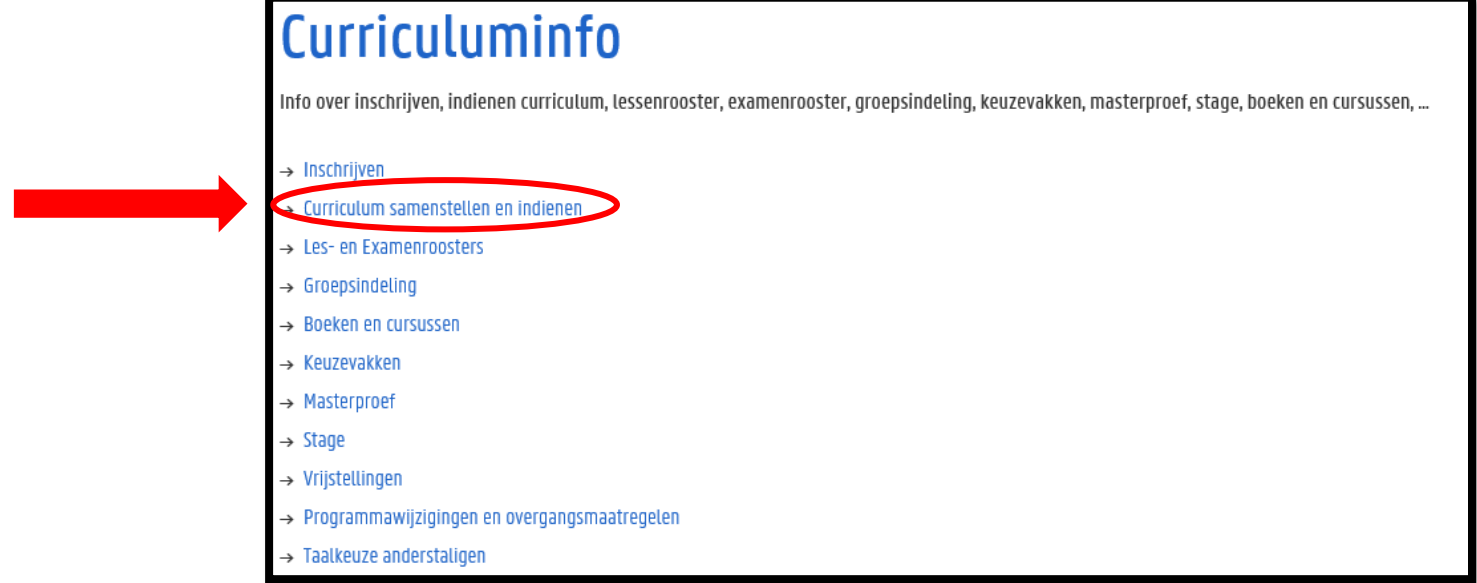

### Periode: 15 september  $\rightarrow$  1 oktober

(wijzigingen kunnen daarna nog aangevraagd worden t.e.m. 14/11 voor 1<sup>ste</sup> semestervakken en jaarvakken en t.e.m. 29/2 voor 2<sup>de</sup> semestervakken)

### Hoe ziet dat eruit in OASIS?

Ga in het OASIS-menu naar 'curriculum bewerken (EB)' en klik op 'curriculum' naast de vermelding van jouw bachelor

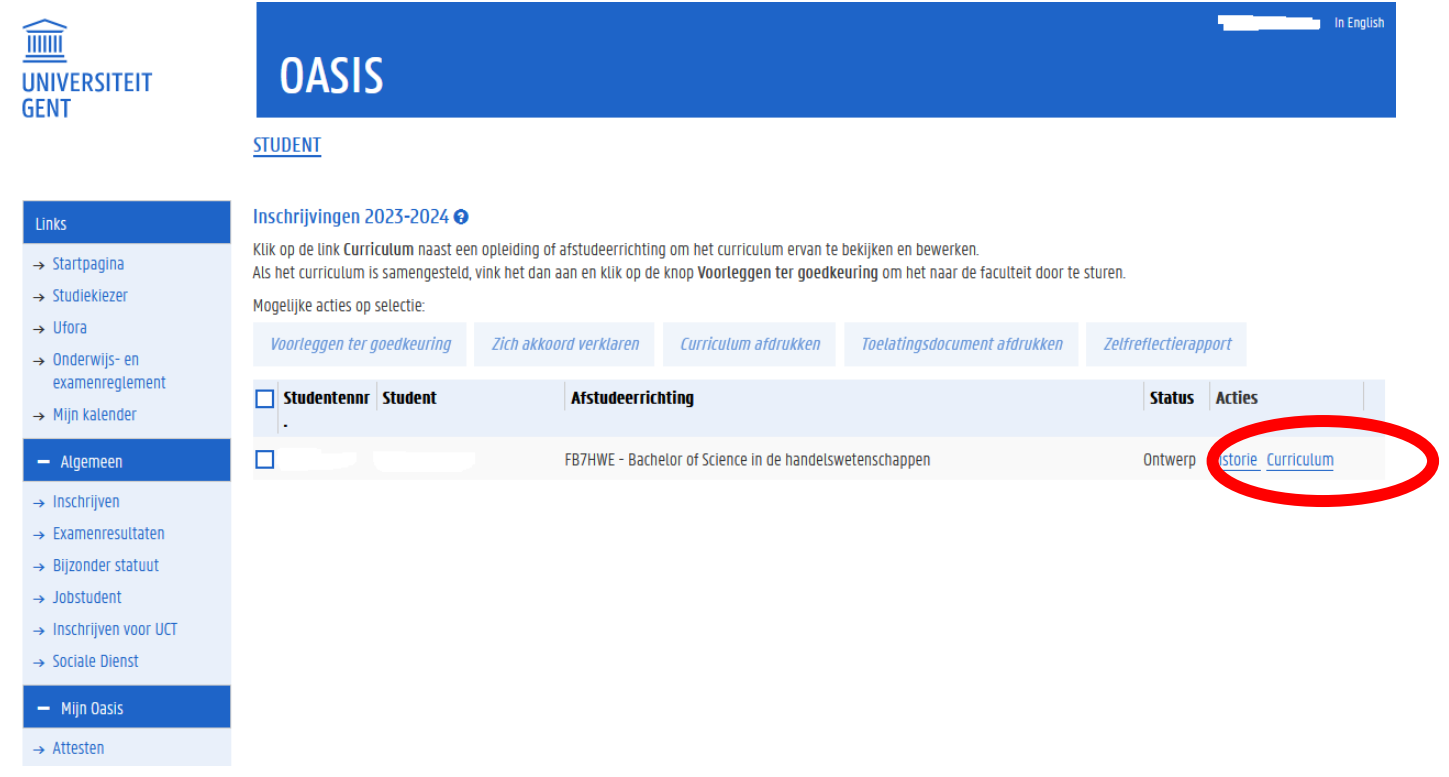

### Hoe ziet dat eruit in OASIS?

Klik de modules open door gebruik te maken van het 'potlood-icoontje'.

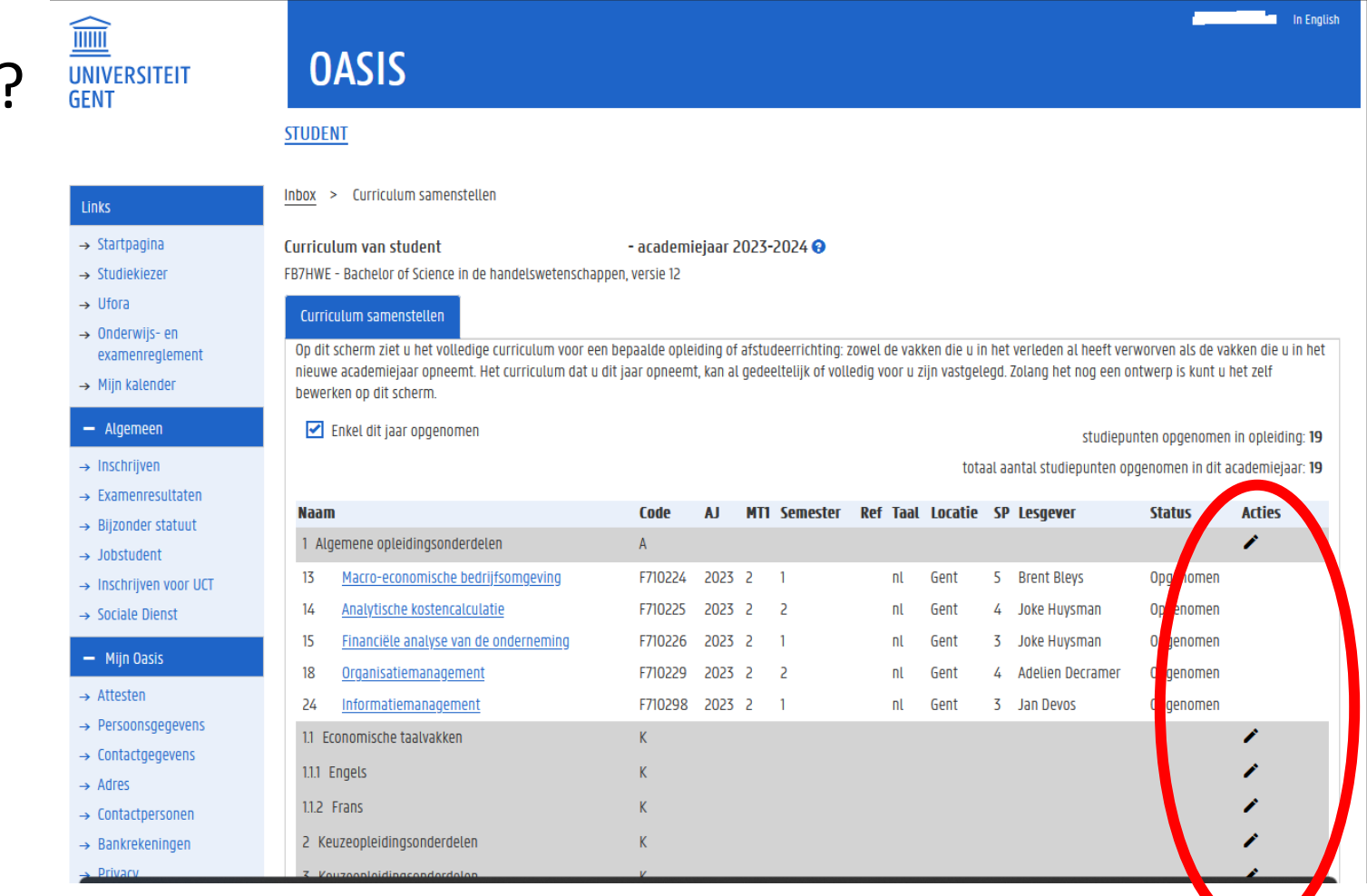

 $\rightarrow$  Medi  $-$  Stu

 $-$  AJ2

 $\rightarrow$  Uitwi  $\rightarrow$  Vrijst **Cursus** 

Financ  $\rightarrow$  Studi Kamer  $\rightarrow$  Huur

**Vakfee** 

 $+$  AJ2

### Hoe ziet dat eruit in OASIS?

Vakken toevoegen doe je via het 'plus-teken'

Vakken verwijderen doe je via het 'min-teken'

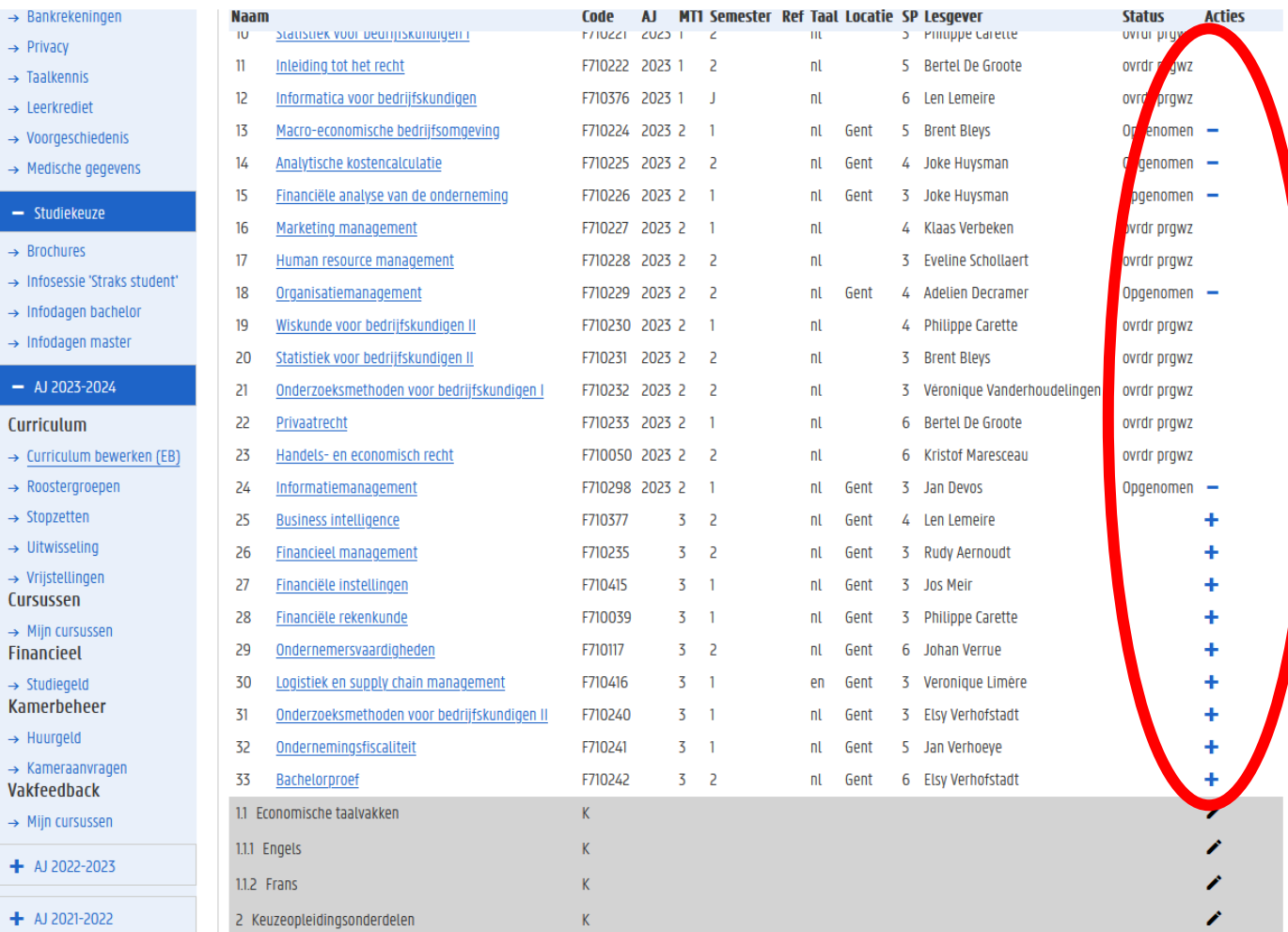

Links  $\rightarrow$  Sta  $\rightarrow$  Stud  $\rightarrow$  Ufo  $\rightarrow$  0nd exa  $\rightarrow$  Mi  $- A$  $\rightarrow$  Ins  $\rightarrow$  Exa

 $\rightarrow$  Job

 $\rightarrow$  Soc  $-1$  $\rightarrow$  Atte  $\rightarrow$  Per  $\rightarrow$  Con  $\rightarrow$  Adr  $\rightarrow$  Con  $\rightarrow$  Bar  $\rightarrow$  Priv  $\rightarrow$  Taa  $\rightarrow$  Lee

Hoe ziet dat eruit in OASIS?

Controleer je opgenomen studiepunten én vakken

Ben je klaar? Klik onderaan op 'terug naar overzicht'.

Dit is nog géén definitieve stap, dus je kunt hierna nog zelf wijzigingen doen.

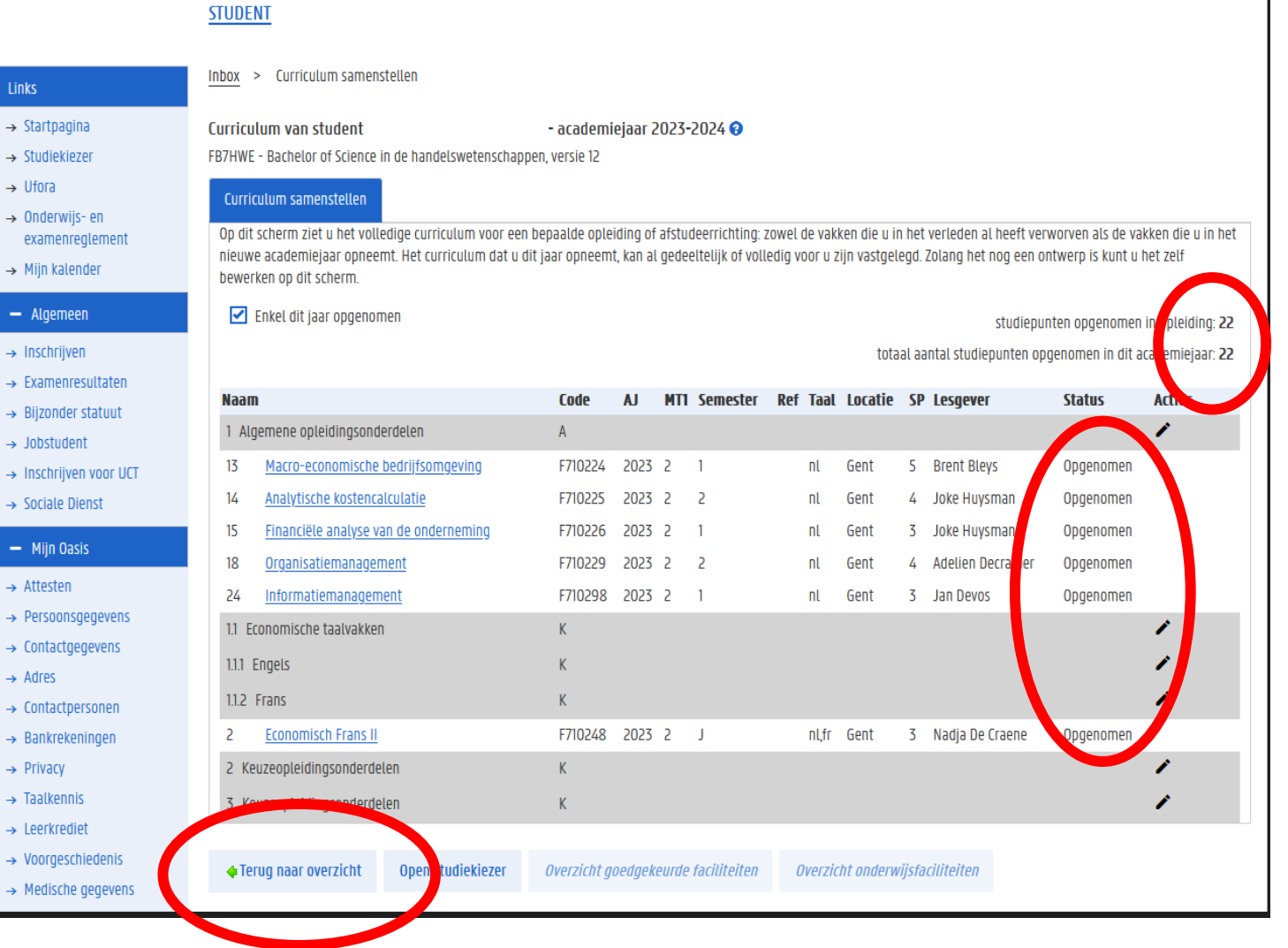

### Hoe ziet dat eruit in OASIS?

Heb je definitief beslist over jouw curriculum? Klik dan op 'voorleggen ter goedkeuring'. Deadline voor deze stap is 1 oktober.

Hierdoor wijzigt de status van je curriculum van 'ontwerp' naar 'voorstel' en vanaf dan kan je zelf geen wijzigingen meer doen.

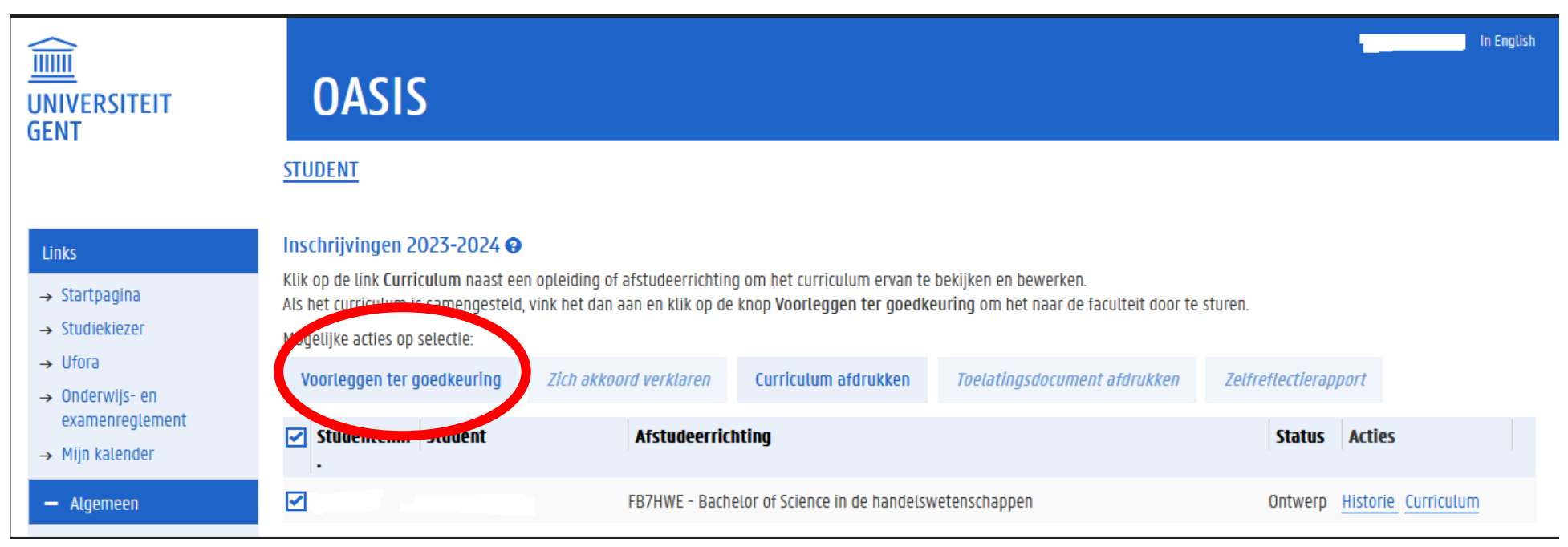

## STAP 3: Registreer je voor groepslessen

Registreer je voor groepslessen via OASIS ➔ 'roostergroepen'

### Dit kan vanaf het moment dat je jouw curriculum al voorgelegd hebt ter goedkeuring (status 'voorstel').

Voor welke vakken je een groep moet kiezen en hoe je dit doet, staat in de handleiding voor de 'groepsindeling'. Er is een specifieke handleiding voor GIT-studenten  $1^{ste}$  +  $2^{de}$  bachelor: <https://www.ugent.be/eb/nl/student/curriculuminfo/curriculum/overzicht.htm>

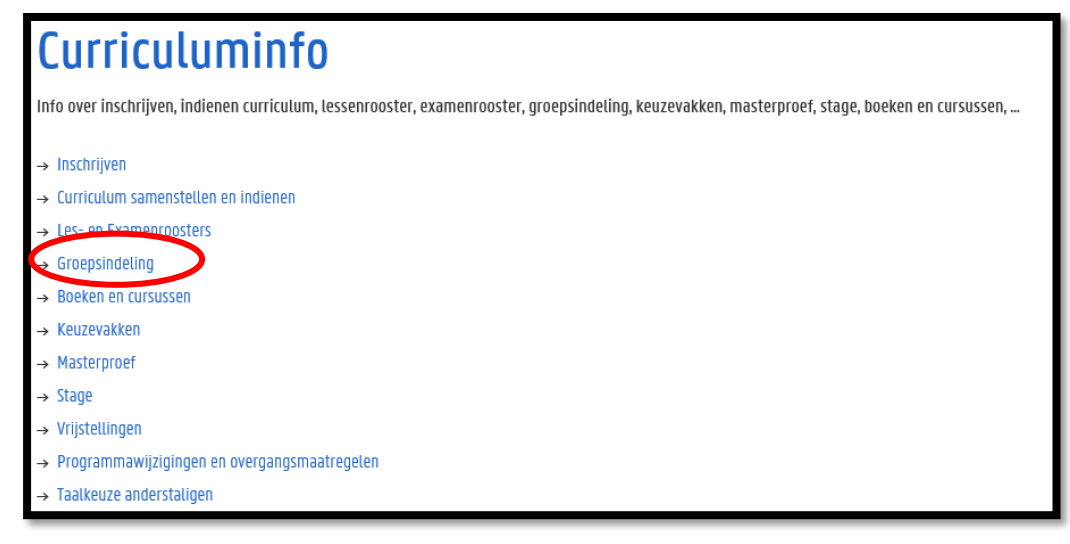

Alle informatie over een (individuele) afspraak:

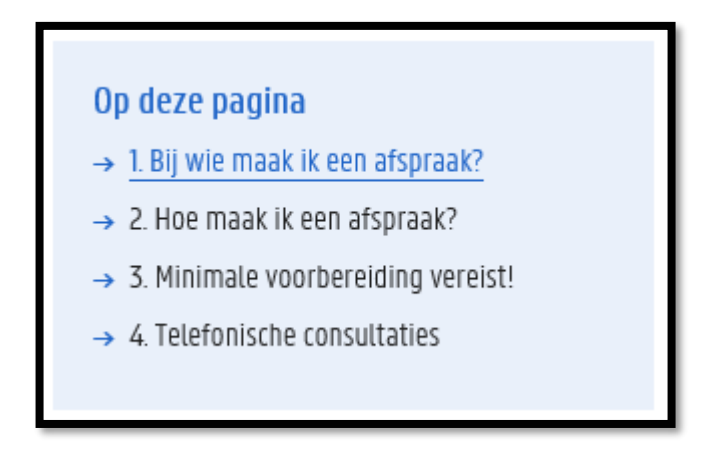

Alle informatie over een (individuele) afspraak:

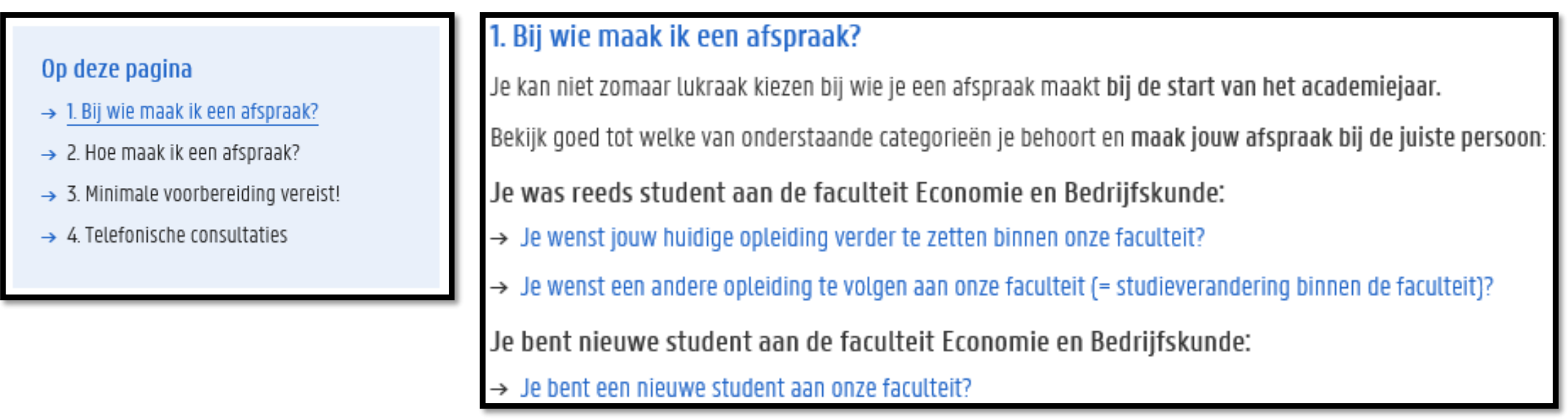

Alle informatie over een (individuele) afspraak:

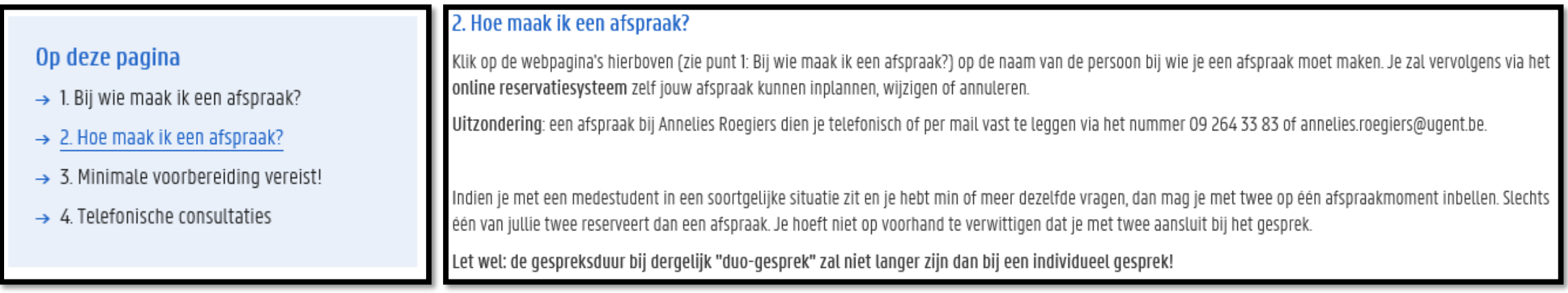

Alle informatie over een (individuele) afspraak:

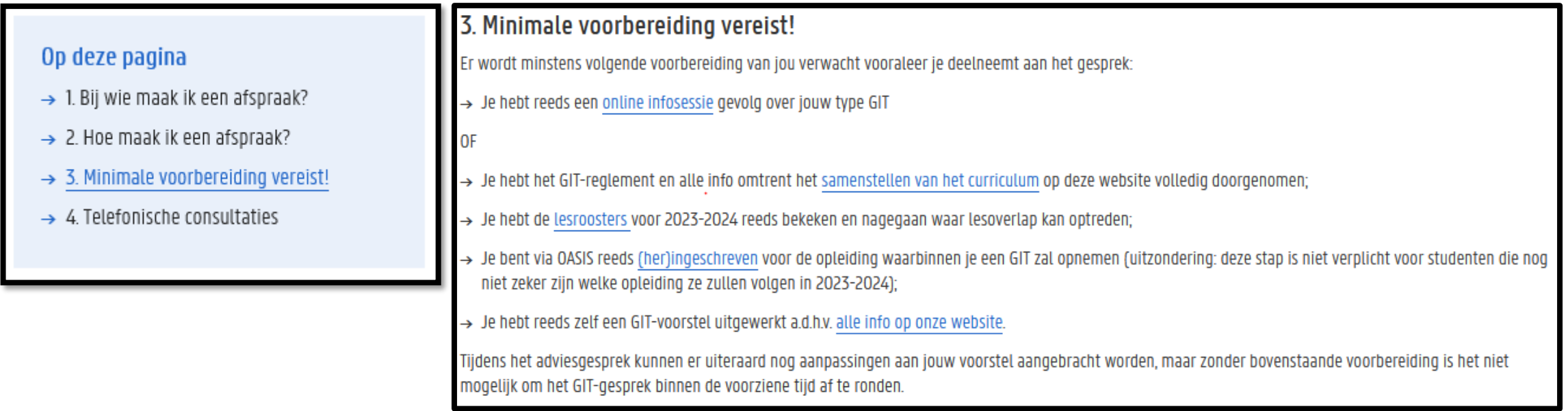

#### Voor studenten

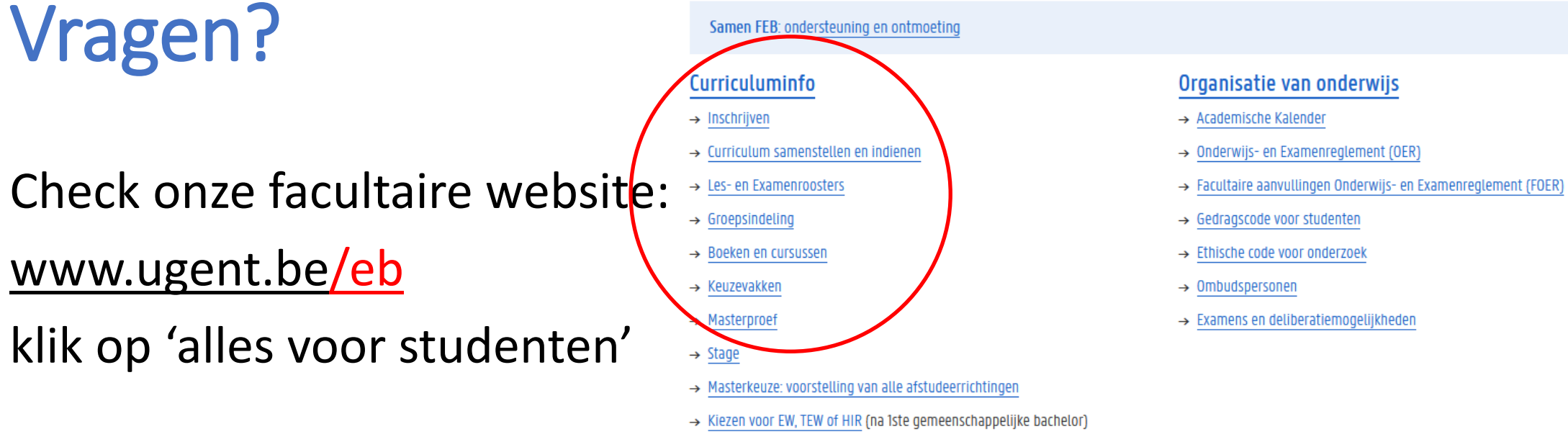

- $\rightarrow$  Vrijstellingen
- → Programmawijzigingen en overgangsmaatregelen
- $\rightarrow$  Taalkeuze anderstaligen

#### Facultaire Studentenadministratie (FSA)

- $\rightarrow$  Contact & medewerkers
- $\rightarrow$  Openingsuren
- $\rightarrow$  Ziekte/overmacht bij examens
- $\rightarrow$  Attesten
- $\rightarrow$  Diploma & Creditbewijs
- $\rightarrow$  Puntenbekendmaking/Puntenlijst
- $\rightarrow$  Examensecretariaat
- $\rightarrow$  Plechtige Proclamatie
- $\rightarrow$  Verloren voorwerpen

#### Studiebegeleiding & trajectbegeleiding (monitoraat)

- → Begeleiding na afloop 2de zittijd
- $\rightarrow$  Contact & medewerkers
- $\rightarrow$  Studiebegeleiding
- $\rightarrow$  Trajectbegeleiding
- $\rightarrow$  GIT (geïndividualiseerd traject)
- → Bijzondere studeeromstandigheden (bijzonder statuut)
- $\rightarrow$  Werken en Studeren (werkstudentenstatuut)
- $\rightarrow$  Instap 2de semester schakel- en voorbereidingsprogramma's
- $\rightarrow$  Taalbegeleiding en -advies

# Vragen?

- Blijf nog even plakken…
- Vragen stellen kan
	- via de chat
	- door virtueel je hand op te steken (wijzig jouw status bij jouw naam) om zo het woord te vragen (micro)
- Na deze sessie
	- Korte vragen via e-mail
	- Bespreking van jouw individuele situatie via afspraak bij Willy Arts of Ann Maes (zie vorige slides)